# **Developing Applications** with vSphere Integrated **Containers**

VMware vSphere Integrated Containers 1.5.x

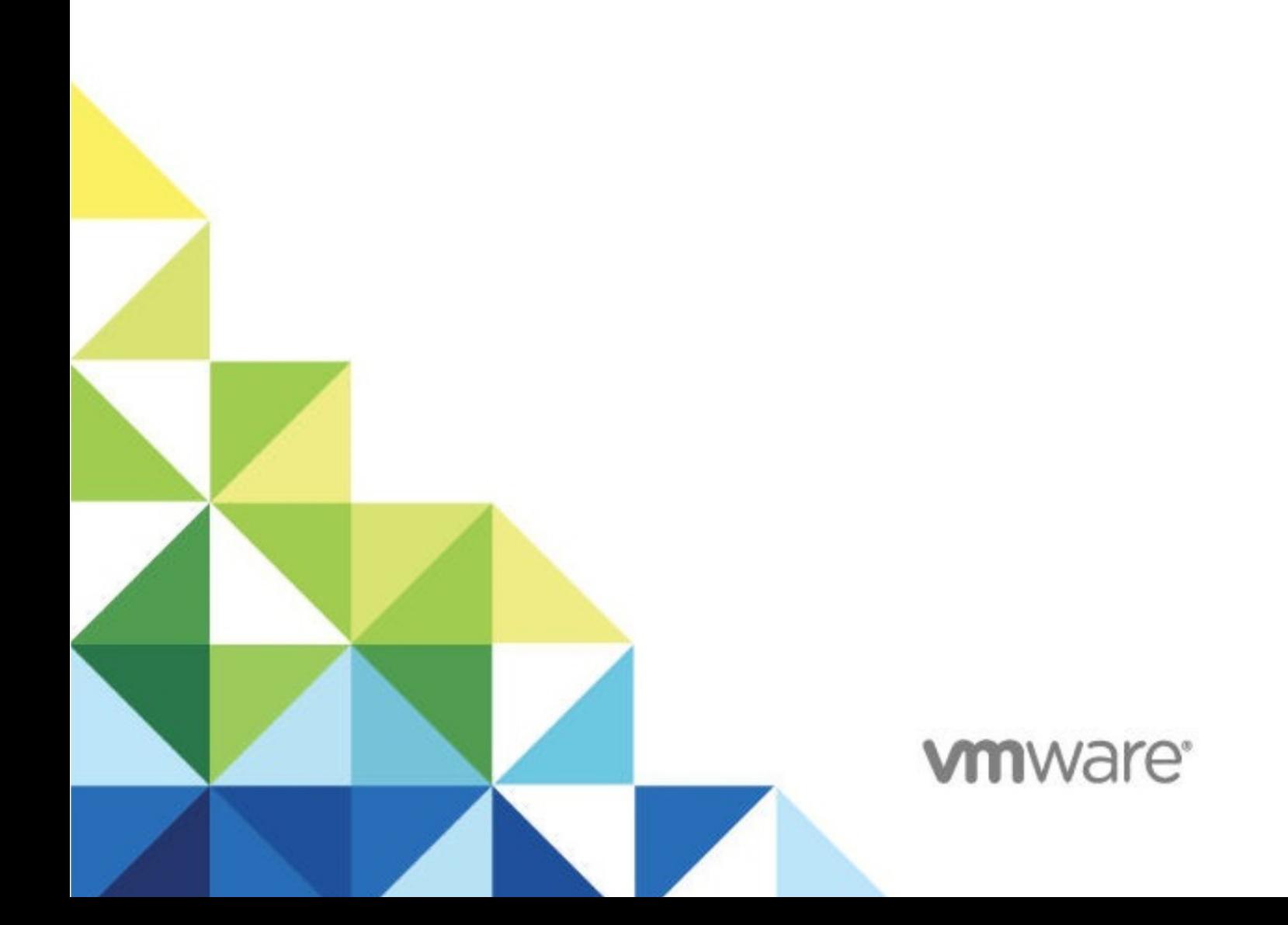

# **Table of Contents**

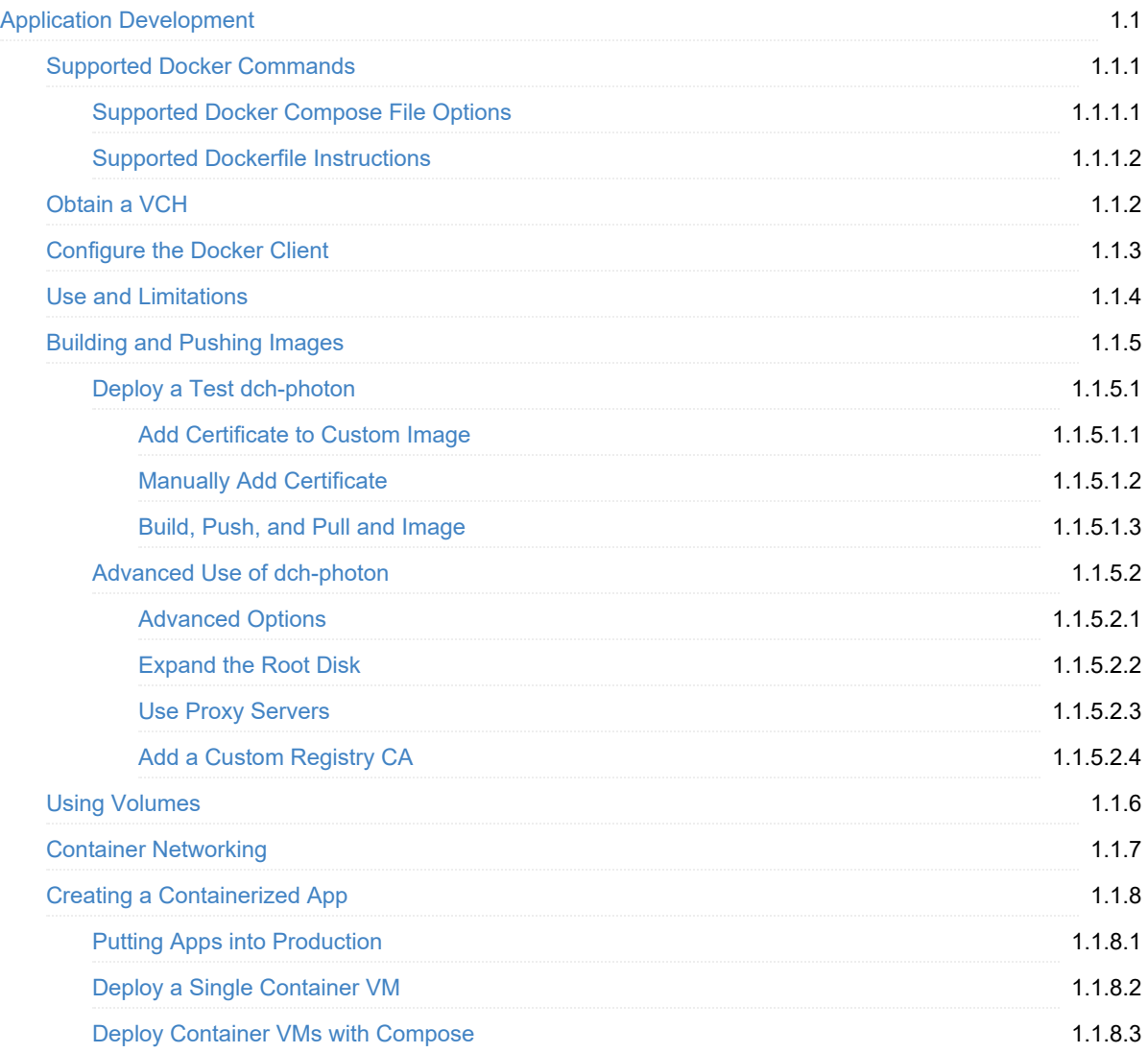

# <span id="page-2-0"></span>**Developing Applications with vSphere Integrated Containers**

*Developing Container Applications with vSphere Integrated Containers* provides information about how to use VMware vSphere® Integrated Containers™ virtual container hosts (VCHs) as the endpoints for Docker container application development.

**Product version: 1.5**

This documentation applies to all 1.5.x releases.

# **Intended Audience**

This information is intended for container application developers whose development environment uses vSphere Integrated Containers. Knowledge of container [technology](https://en.wikipedia.org/wiki/Operating-system-level_virtualization) and [Docker](https://docs.docker.com/) is assumed.

In particular, these topics explain how developing with vSphere Integrated Containers differs from development in a regular Docker environment, and often enhances it.

Copyright © 2016-2019 VMware, Inc. All rights reserved. Copyright and trademark [information](http://pubs.vmware.com/copyright-trademark.html). Any feedback you provide to VMware is subject to the terms at [www.vmware.com/community\\_terms.html](http://www.vmware.com/community_terms.html).

**VMware, Inc.** 3401 Hillview Ave. Palo Alto, CA 94304

[www.vmware.com](http://www.vmware.com)

# <span id="page-3-0"></span>**Supported Docker Commands**

vSphere Integrated Containers Engine 1.5 supports Docker client 1.13.0. The supported version of the Docker API is 1.25.

- Docker [Management](#page-3-1) Commands
- Image [Commands](#page-3-2)
- Container [Commands](#page-4-0)
- **Hub and Registry [Commands](#page-6-0)**
- Network and [Connectivity](#page-6-1) Commands
- Shared Data Volume [Commands](#page-7-0)
- Docker Compose [Commands](#page-7-1)
- Swarm [Commands](#page-8-0)

# <span id="page-3-1"></span>**Docker Management Commands**

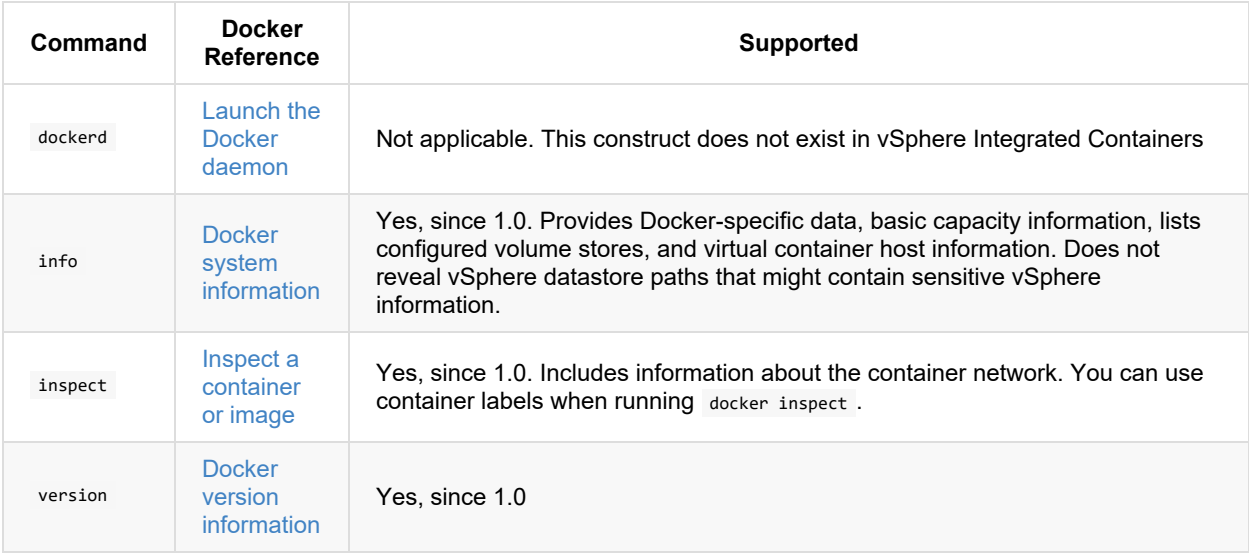

# <span id="page-3-2"></span>**Image Commands**

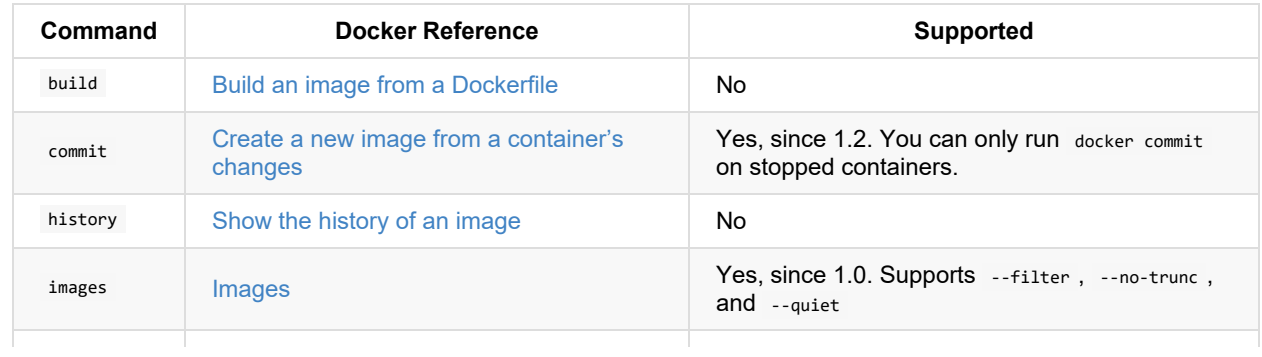

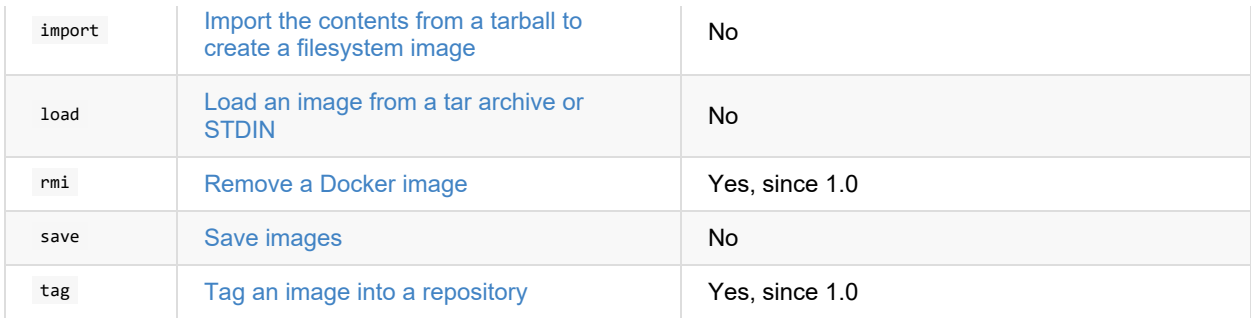

# <span id="page-4-0"></span>**Container Commands**

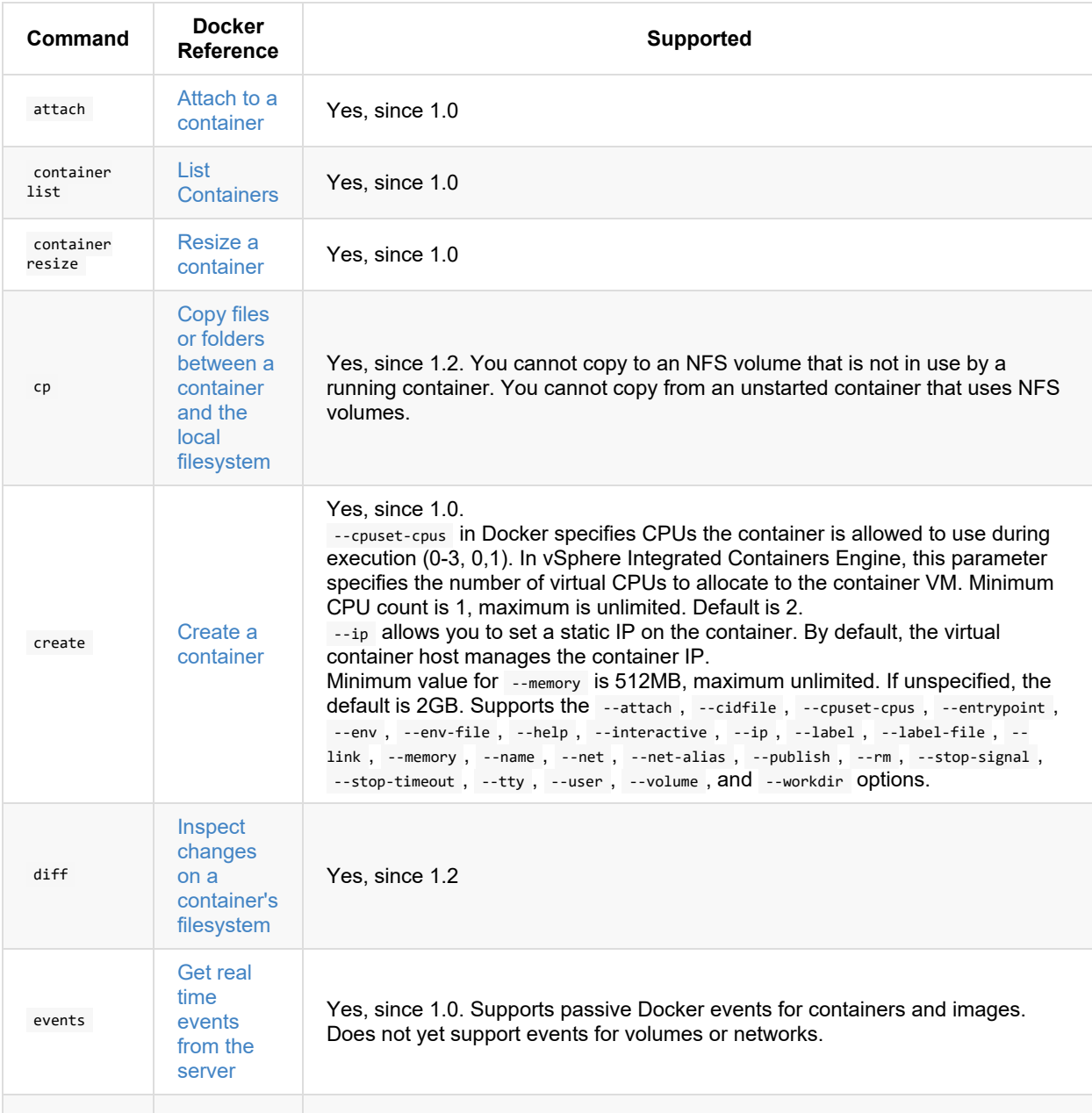

<span id="page-5-0"></span>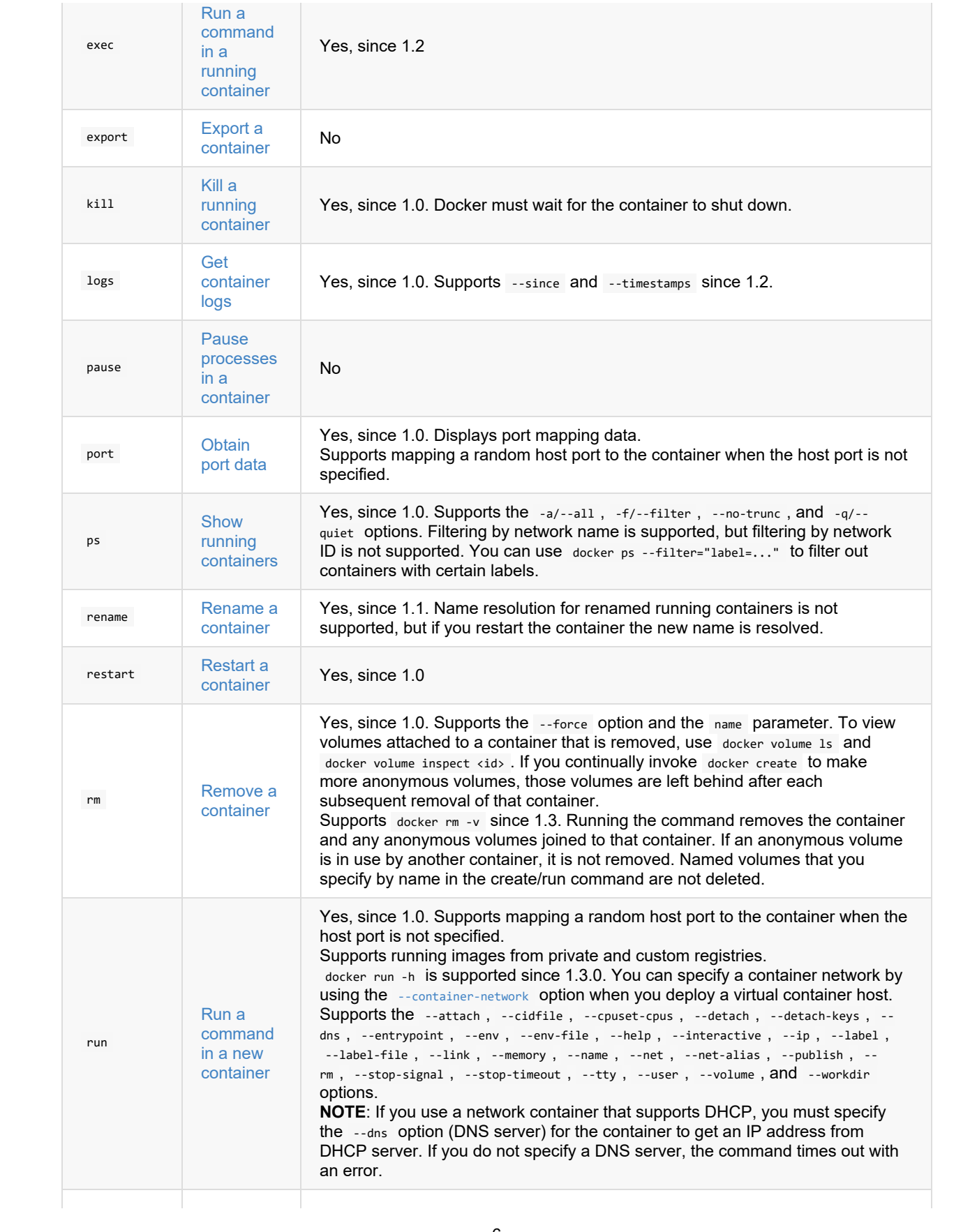

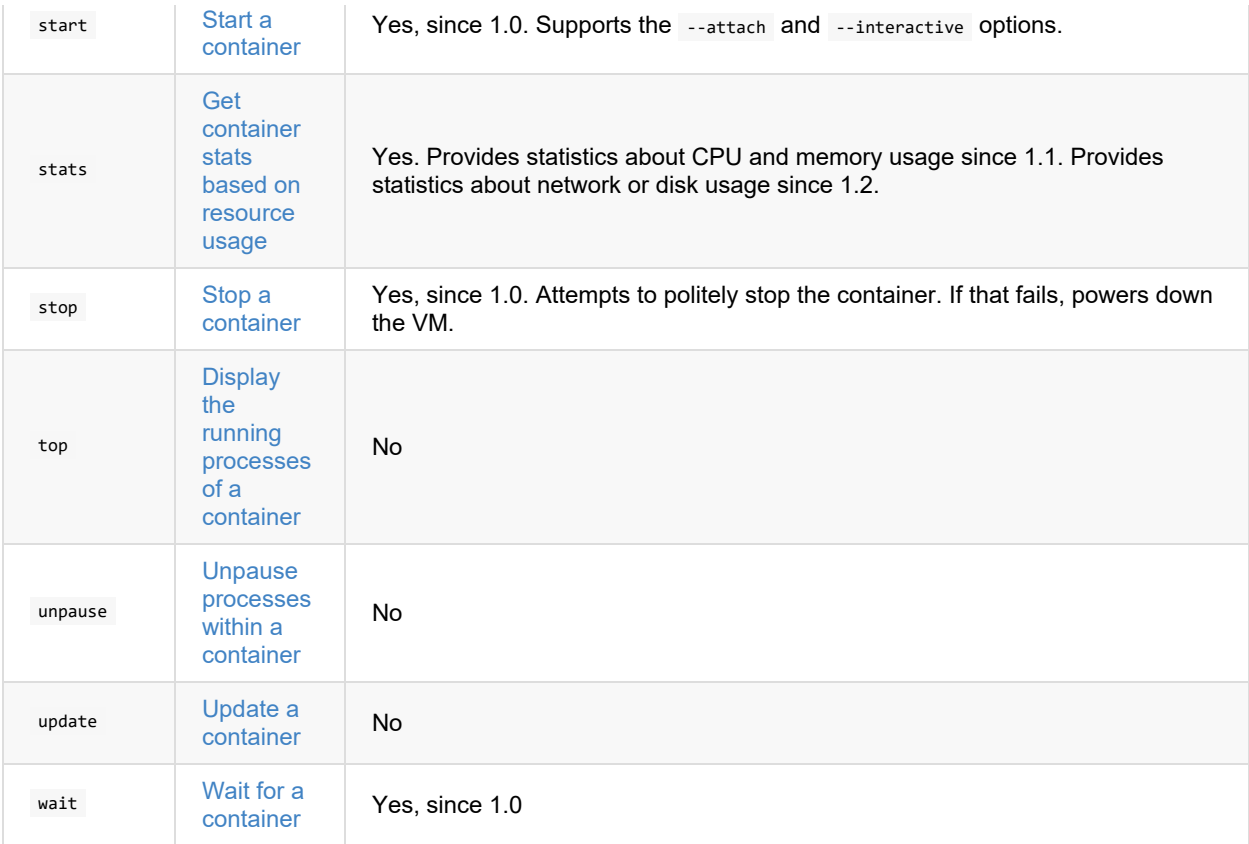

# <span id="page-6-0"></span>**Hub and Registry Commands**

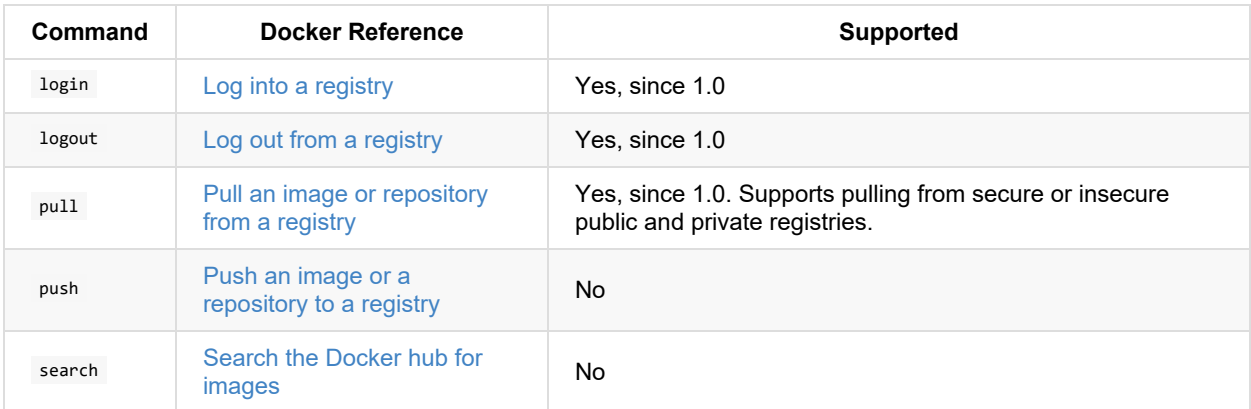

# <span id="page-6-1"></span>**Network and Connectivity Commands**

For more [information](#page-53-0) about network operations with vSphere Integrated Containers Engine, see Container Networking with vSphere Integrated Containers Engine.

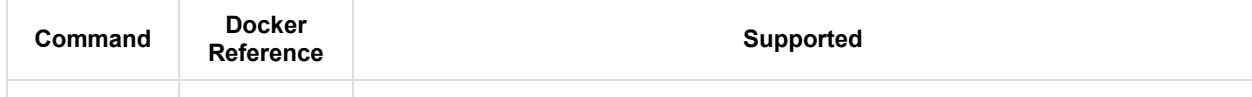

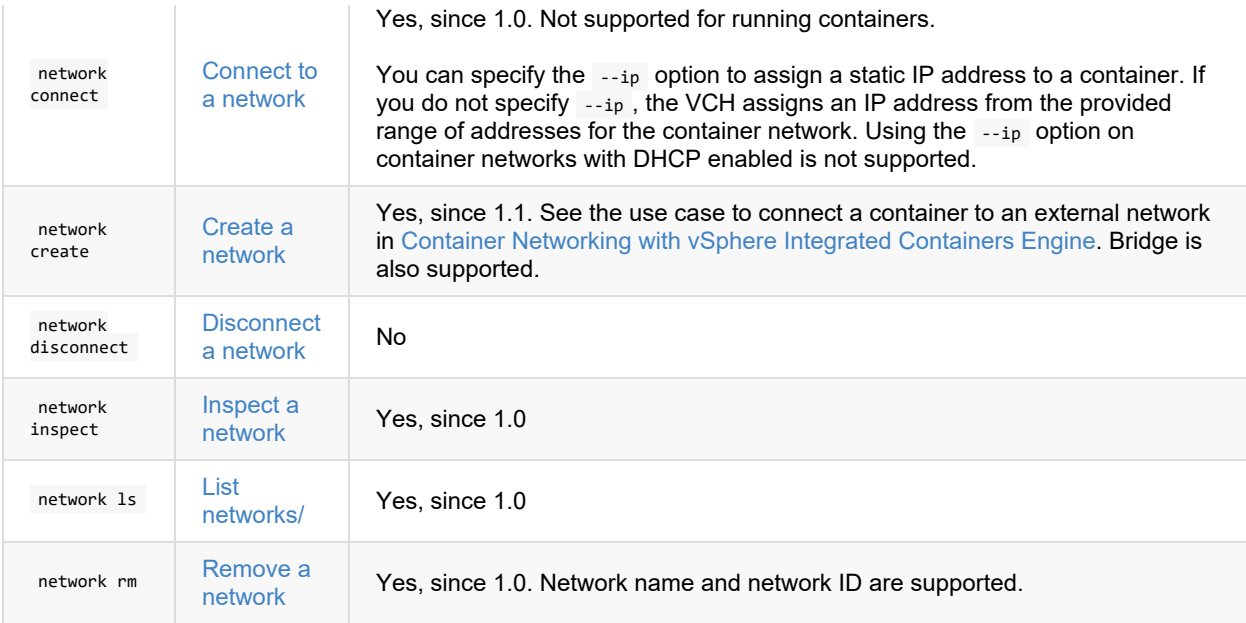

# <span id="page-7-0"></span>**Shared Data Volume Commands**

For more [information](#page-46-0) about volume operations with vSphere Integrated Containers Engine, see Using Volumes with vSphere Integrated Containers Engine.

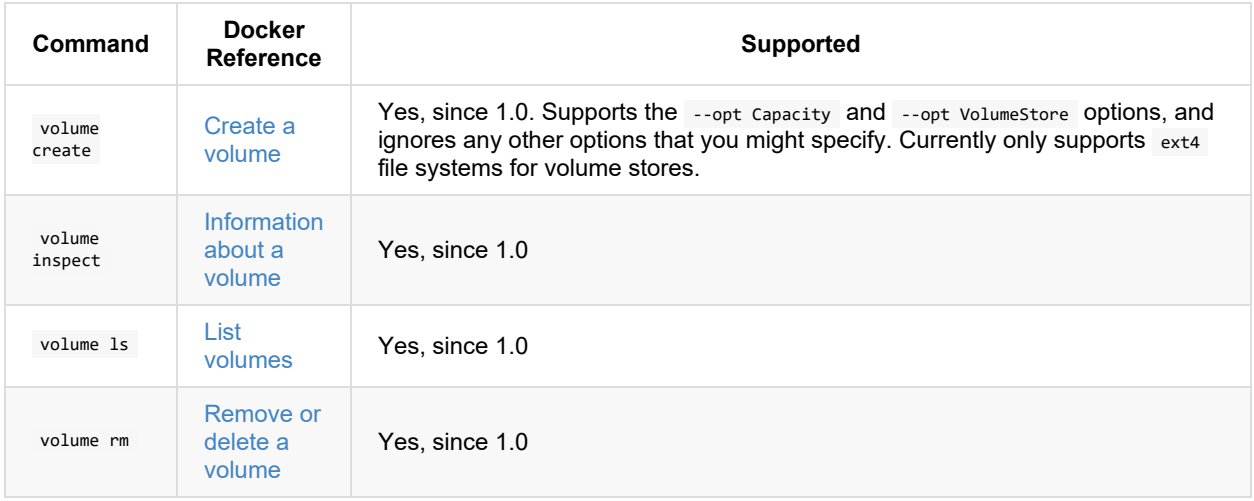

# <span id="page-7-1"></span>**Docker Compose Commands**

vSphere Integrated Containers Engine 1.5 supports Docker Compose version 1.11.2.

For more information about using Docker Compose with vSphere Integrated Containers Engine, see Creating a [Containerized](#page-59-0) Application with vSphere Integrated Containers Engine.

For information about Docker Compose file support, see [Supported](#page-10-0) Docker Compose File Options.

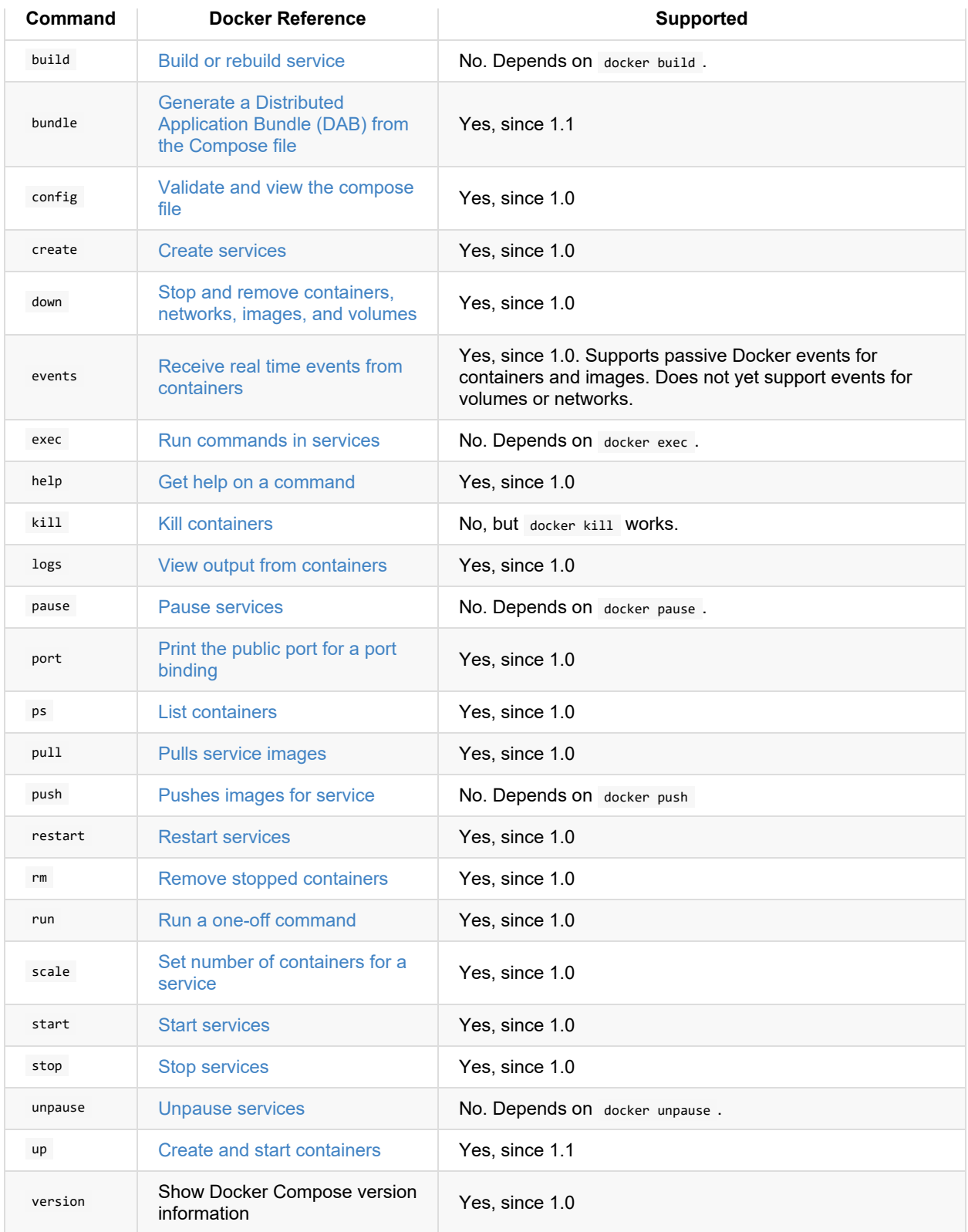

# <span id="page-8-0"></span>**Swarm Commands**

This version of vSphere Integrated Containers Engine does not directly support Docker Swarm. However, you can use the dch-photon [Docker](#page-23-0) Engine to instantiate a Docker swarm for use with vSphere Integrated Containers.

**NOTE**: Using dch-photon to instantiate Docker swarm is not officially supported.

# <span id="page-10-0"></span>**Supported Docker Compose File Options**

vSphere Integrated Containers Engine 1.5 supports Docker [Compose](https://docs.docker.com/compose/compose-file/compose-file-v2/) file version 2, 2.1, and 2.2.

This topic provides information about the Docker Compose file options that vSphere Integrated Containers Engine 1.5 supports.

- **Service [Configuration](#page-10-1) Options**
- Volume [Configuration](#page-12-0) Options
- Network [Configuration](#page-12-1) Options

# <span id="page-10-1"></span>**Service Configuration Options**

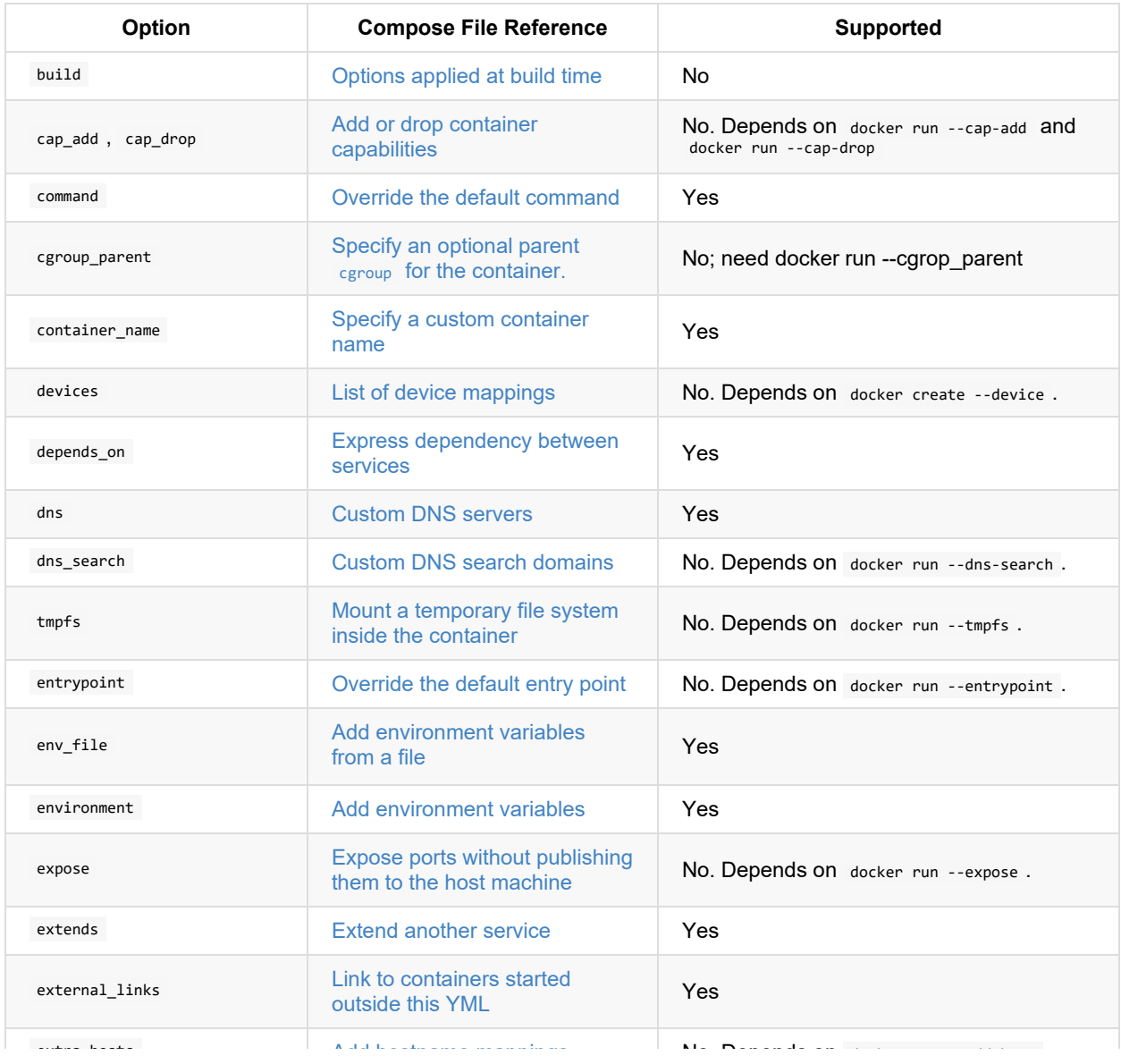

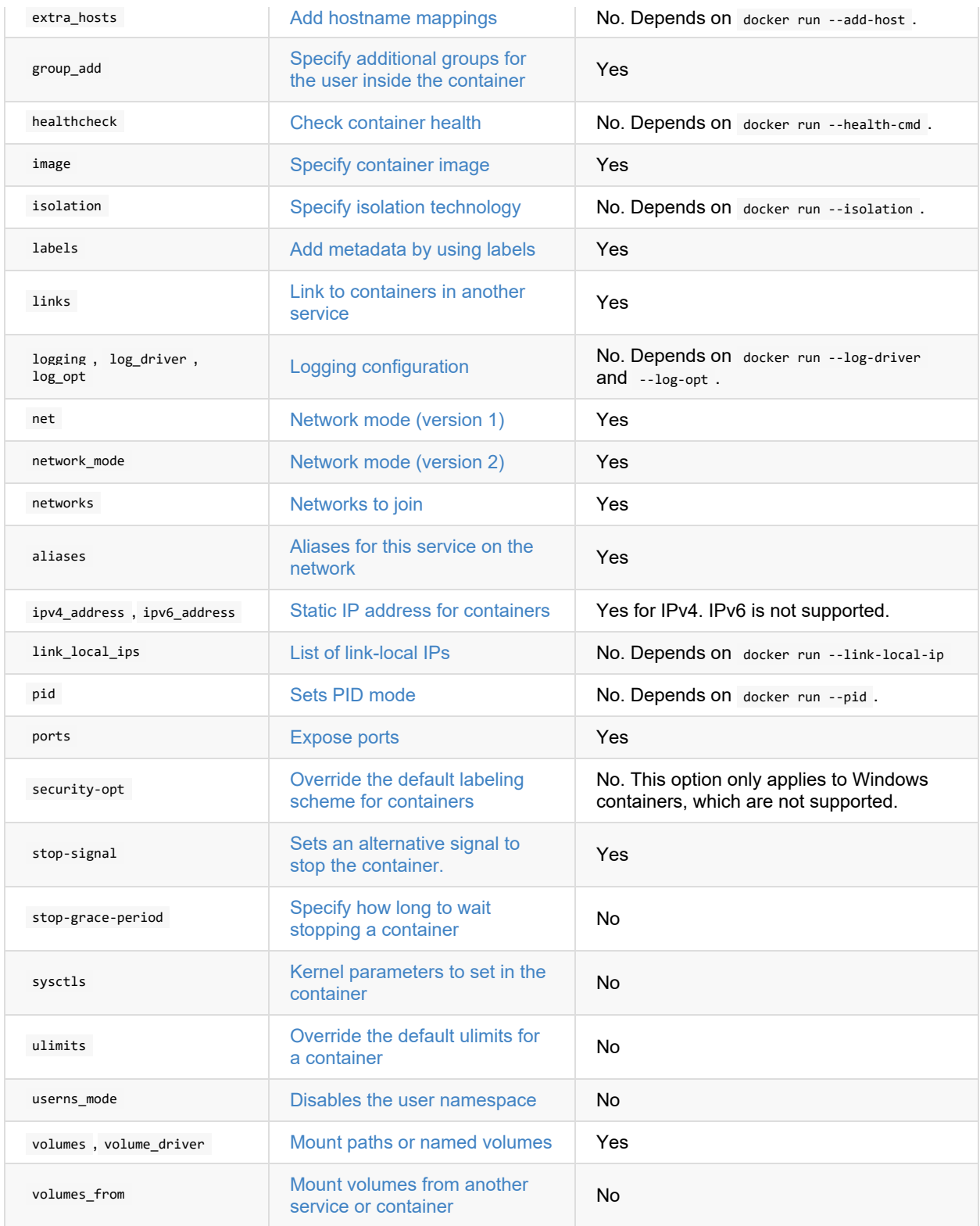

The following Docker run [options](https://docs.docker.com/compose/compose-file/compose-file-v2/#cpushares-cpuquota-cpuset-domainname-hostname-ipc-macaddress-memlimit-memswaplimit-memswappiness-oomscoreadj-privileged-readonly-restart-shmsize-stdinopen-tty-user-workingdir) are supported if their [docker](#page-5-0) run counterpart is supported: security\_opt, stop\_grace\_period , stop\_signal , sysctls , ulimits , userns\_mode , cpu\_shares , cpu\_quota , cpuset , domainname , hostname , ipc , mac\_address , mem\_limit , memswap\_limit , oom\_score\_adj , privileged , read\_only , restart , shm\_size , <span id="page-12-0"></span>stdin\_open , tty , user , working\_dir .

# **Volume Configuration Options**

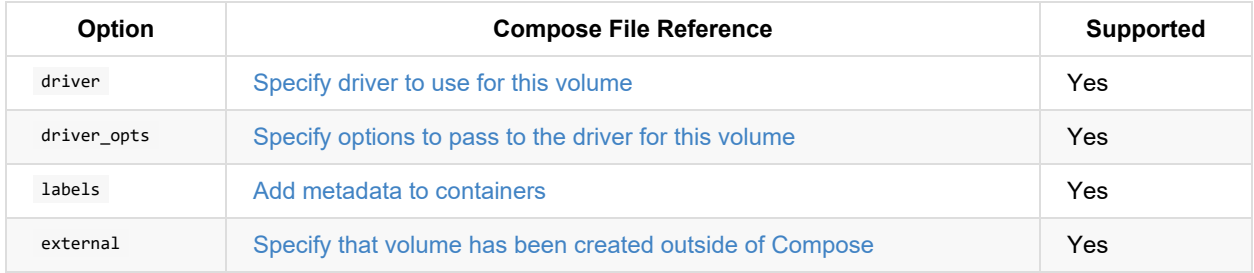

# <span id="page-12-1"></span>**Network Configuration Options**

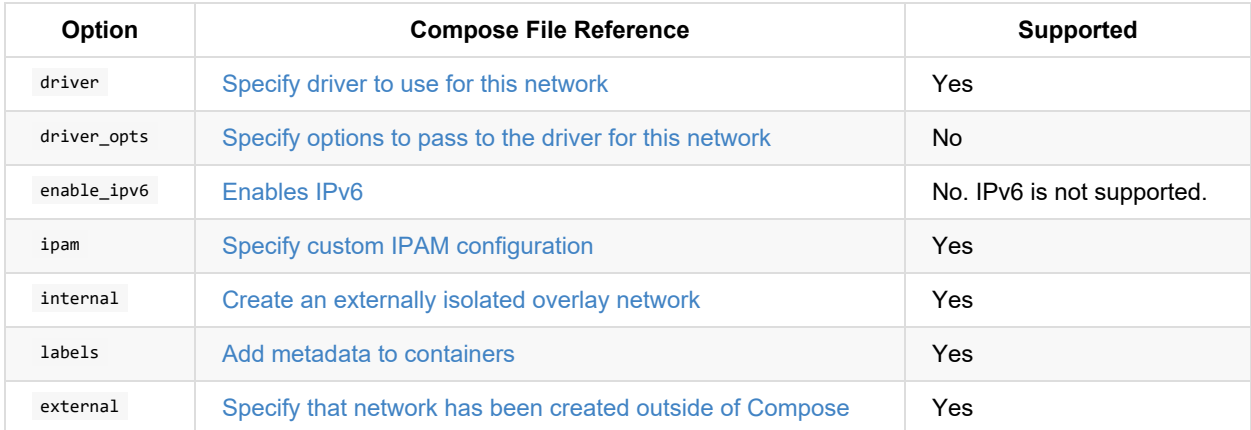

# <span id="page-13-0"></span>**Supported Dockerfile Instructions**

Some Dockerfile instructions are directives to the build process and a subset of them are directives to the container engine when a container is run. The latter is an important consideration when it comes to putting a Docker image into production.

For more information on [Dockerfile](https://docs.docker.com/engine/reference/builder) instructions, see the Dockerfile reference here.

This topic provides information about which of the runtime Dockerfile instructions that vSphere Integrated Containers Engine 1.5 supports.

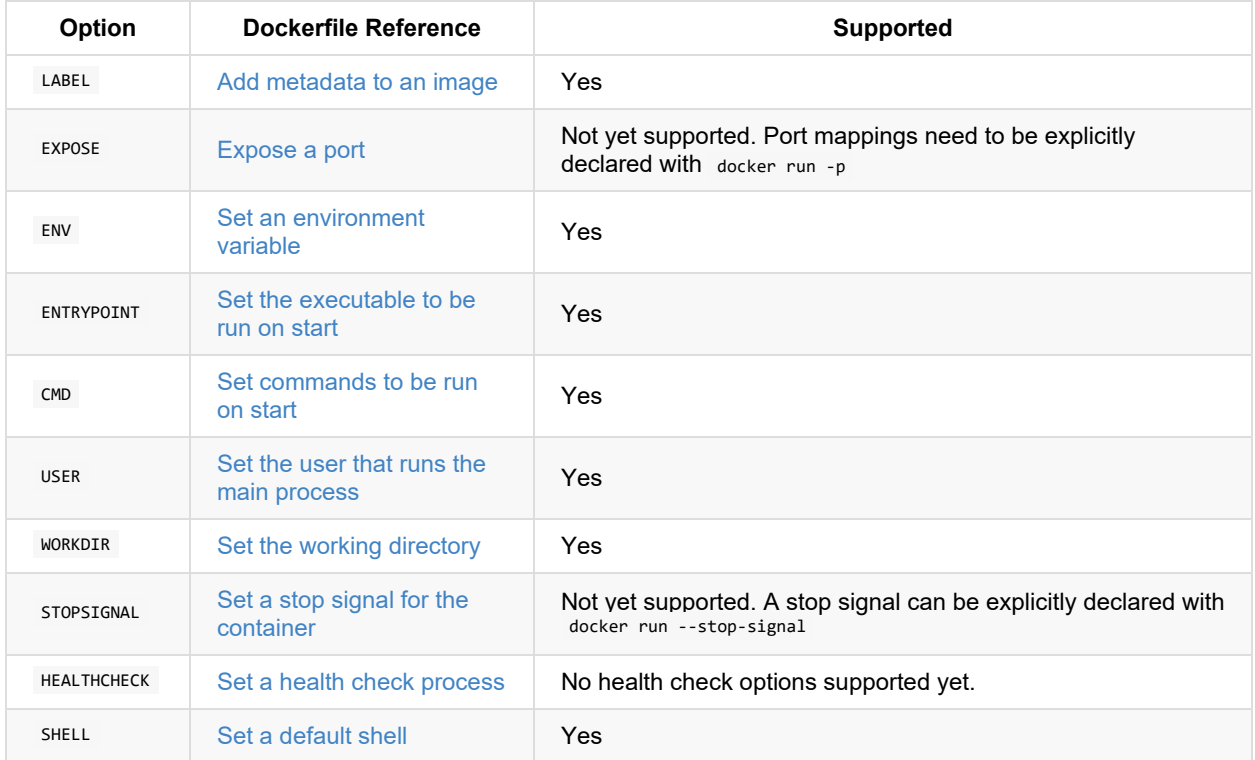

# <span id="page-14-0"></span>**Obtain a Virtual Container Host**

vSphere Integrated Containers Engine does not currently provide an automated means of obtaining virtual container hosts (VCHs).

When the vSphere administrator uses vic-machine create to deploy a VCH, the VCH endpoint VM obtains an IP address. The IP address can either be static or be obtained from DHCP. As a container developer, you require the IP address of the VCH endpoint VM when you run Docker commands.

You can see the addresses of the VCHs that are associated with your project by logging in to vSphere Integrated Containers Management Portal and selecting **Home** > **Infrastructure** > **Container Hosts**.

If the vSphere administrator deploys VCHs with TLS authentication, vic-machine create generates a file named vch name.env . The env file contains Docker environment variables that are specific to the VCH. You can use the contents of the env file to set environment variables in your Docker client. Similarly, if the vSphere administrator deployed the VCH with TLS authentication of clients, you must obtain the client certificates. The vSphere administrator or an automated provisioning service for VCHs could potentially provide the env file to you when you request a VCH. For more information about setting environment variables and client certificates for VCHs in your Docker client, see Configure the Docker Client for Use with vSphere Integrated [Containers](#page-15-0).

# <span id="page-15-0"></span>**Configure the Docker Client for Use with vSphere Integrated Containers**

If your container development environment uses vSphere Integrated Containers, you must run Docker commands with the appropriate options, and configure your Docker client accordingly.

vSphere Integrated Containers Engine 1.5 supports Docker client 1.13.0. The supported version of the Docker API is 1.25.

- [Connecting](#page-15-1) to the VCH
- **Using Docker [Environment](#page-16-0) Variables**
- Using [docker-compose](#page-17-0) with TLS
- Install the vSphere Integrated [Containers](#page-17-1) Registry Certificate
	- Obtain the vSphere Integrated [Containers](#page-17-2) Registry CA Certificate
	- [Configure](#page-18-0) the Docker Client on Linux
	- [Configure](#page-18-1) the Docker Client on Windows
- Using vSphere Integrated [Containers](#page-19-0) Registry with Content Trust

# <span id="page-15-1"></span>**Connecting to the VCH**

How you connect to your virtual container host (VCH) depends on the security options with which the vSphere administrator deployed the VCH.

- If the VCH implements any level of TLS authentication, you connect to the VCH at *vch\_address*:2376 when you run Docker commands.
- If the VCH implements mutual authentication between the Docker client and the VCH by using both client and server certificates, you must provide a client certificate to the Docker client so that the VCH can verify the client's identity. This configuration is commonly referred to as tlsverify in documentation about containers and Docker. You must obtain a copy of the client certificate that was either used or generated when the vSphere administrator deployed the VCH. You can provide the client certificate to the Docker client in either of the following ways:
	- By using the --tlsverify , --tlscert , and --tlskey options when you run Docker commands. You must also add --tlscacert if the server certificate is signed by a custom Certificate Authority (CA). For example:

```
docker -H vch_address:2376
--tlsverify
--tlscert=path_to_client_cert/cert.pem
--tlskey=path_to_client_key/key.pem
--tlscacert=path/ca.pem
info
```
By setting Docker environment variables:

```
DOCKER_CERT_PATH=client_certificate_path
DOCKER_TLS_VERIFY=1
```
The *client\_certificate\_path* should contain the cert.pem and key.pem files, as well as the ca.pem file for the CA chain that signed the VCH server certificate. If server certificates are not signed by a trusted certificate authority, you might also require the server-cert.pem and server-key.pem server certificate files in *client\_certificate\_path*.

If the VCH uses server certificates but does not authenticate the Docker client, no client certificate is required and any client can connect to the VCH. This configuration is commonly referred to as no-tlsverify in documentation about containers and Docker. In this configuration, the VCH has a server certificate and connections are encrypted, requiring you to run Docker commands with the --tls option. For example:

```
docker -H vch_address:2376 --tls info
```
In this case, do not set the DOCKER TLS VERIFY environment variable. Setting DOCKER TLS VERIFY to 0 or to false has no effect.

If TLS is completely disabled on the VCH, you connect to the VCH at *vch\_address*:2375. Any Docker client can connect to the VCH and communications are not encrypted. As a consequence, you do not need to specify any additional TLS options in Docker commands or set any environment variables. This configuration is not recommended in production environments. For example:

docker -H *vch\_address*:2375 info

#### <span id="page-16-0"></span>**Using Docker Environment Variables**

If the vSphere administrator deploys the VCHs with TLS authentication, vic-machine create generates a file named vch name.env . The env file contains Docker environment variables that are specific to the VCH. You can use the env file to set environment variables in your Docker client.

The contents of the env files are different depending on the level of authentication with which the VCH was deployed.

Mutual TLS authentication with client and server certificates:

```
DOCKER_TLS_VERIFY=1
DOCKER_CERT_PATH=client_certificate_path\vch_name
DOCKER_HOST=vch_address:2376
COMPOSE_TLS_VERSION=TLSv1_2
```
TLS authentication with server certificates without client authentication:

```
DOCKER_HOST=vch_address:2376
COMPOSE_TLS_VERSION=TLSv1_2
```
No env file is generated if the VCH does not implement TLS authentication.

For information about how to obtain the env file, see [Obtain](#page-14-0) a VCH. For information about the env files in Docker, see [docker-machine](https://docs.docker.com/machine/reference/env/) env in the Docker documentation.

#### <span id="page-17-0"></span>**Using docker-compose with TLS**

vSphere Integrated Containers supports TLS v1.2, so you must configure docker-compose to use TLS 1.2. However, docker-compose does not allow you to specify the TLS version on the command line. You must use environment variables to set the TLS version for docker-compose . For more information, see [docker-compose](https://github.com/docker/compose/issues/4651) issue 4651. Furthermore, docker-compose has a limitation that requires you to set TLS options either by using command line options or by using environment variables. You cannot use a mixture of both command line options and environment variables.

To use docker-compose with vSphere Integrated Containers and TLS, set the following environment variables:

COMPOSE\_TLS\_VERSION=TLSv1\_2 DOCKER\_TLS\_VERIFY=1 DOCKER\_CERT\_PATH="*path to your certificate files*"

You can find the exact variables to set in the vch\_name.env file that is generated during VCH deployment. The certificate file path must lead to CA.pem , key.pem , and cert.pem . You can run docker-compose with the following command:

docker-compose -H *vch\_address* up

## <span id="page-17-1"></span>**Install the vSphere Integrated Containers Registry Certificate**

If your development environment uses vSphere Integrated Containers Registry or another private registry server that uses CA server certificates, you must pass the registry's CA certificate to the Docker client. The vSphere administrator must also have configured the VCH to access the registry.

For information about how vSphere administrators deploy VCHs so that they can access a private registry, see Connect Virtual Container Hosts to Registries.

The level of security of the connection between the Docker client and the VCH is independent from the level of security of the connection between the Docker client and the registry. Connections between the Docker client and the registry can be secure while connections between the Docker client and the VCH are insecure, and the reverse.

**NOTE**: VCHs cannot to connect to vSphere Integrated Containers Registry instances as insecure registries. Connections to vSphere Integrated Containers Registry always require HTTPS and a certificate.

#### <span id="page-17-2"></span>**Obtain the vSphere Integrated Containers Registry CA Certificate**

To access the vSphere Integrated Containers Registry CA certificate, log in to vSphere Integrated Containers Management Portal with an account that has at least the Management Portal administrator role. For information about logging in to vSphere Integrated Containers Management Portal, see Logging In to the Management Portal.

1. Go to **Administration** -> **Configuration**.

2. Click the download link for **Registry Root Certificate**.

#### <span id="page-18-0"></span>**Configure the Docker Client on Linux**

This example configures a Linux Docker client so that you can log into vSphere Integrated Containers Registry by using its IP address.

- 1. Copy the certificate file to the Linux machine on which you run the Docker client.
- 2. Switch to sudo user.

\$ sudo su

3. Create a subfolder in the Docker certificates folder, using the registry's IP address as the folder name.

\$ mkdir -p /etc/docker/certs.d/*registry\_ip*

4. Copy the registry's CA certificate into the folder.

```
$ cp ca.crt /etc/docker/certs.d/registry_ip/
```
- 5. Open a new terminal and attempt to log in to the registry server, specifying the IP address of the registry server.
	- \$ docker login *registry\_ip*
- 6. If the login fails with a certificate error, restart the Docker daemon.
	- \$ sudo systemctl daemon-reload
	- \$ sudo systemctl restart docker

#### <span id="page-18-1"></span>**Configure the Docker Client on Windows**

To pass the registry's CA certificate to a Docker client that is running on Windows 10, use the Windows Certificate Import Wizard.

- 1. Copy the ca.crt file to the Windows 10 machine on which you run the Docker client.
- 2. Right-click the ca.crt file and select **Install Certificate**.
- 3. Follow the prompts of the wizard to install the certificate.
- 4. Restart the Docker daemon:
	- Click the up arrow in the task bar to show running tasks.
	- Right-click the Docker icon and select **Settings**.
	- Select **Reset** and click **Restart Docker**.
- 5. Log in to the registry server.

docker login *registry\_ip*

# <span id="page-19-0"></span>**Using vSphere Integrated Containers Registry with Content Trust**

vSphere Integrated Containers Registry provides a Docker Notary server that allows you to implement content trust by signing and verifying the images in the registry. Management Portal administrators enable or disable content trust at the project level in vSphere Integrated Containers Management Portal.

If you the project that you are working on implements content trust, you must pass the registry's CA certificate to your Docker client and set up Docker Content Trust. By default, the vSphere Integrated Containers Registry Notary server runs on port 4443 on the vSphere Integrated Containers appliance.

Enabling content trust on a project automatically modifies the registry whitelist settings of any VCHs that are registered with the project. Consequently, when content trust is enabled, the VCHs in the project can only pull signed and verified images from the registry instance that is running in the vSphere Integrated Containers appliance.

- For general information about Docker Notary and content trust, see [Content](https://docs.docker.com/engine/security/trust/content_trust/) trust in Docker in the Docker documentation.
- For information about content trust in vSphere Integrated Containers, see Enabling Content Trust in Projects in *vSphere Integrated Containers Management Portal Administration*.
- For information about how enabling content trust affects VCHs, see VCH Whitelists and Content Trust in *vSphere Integrated Containers for vSphere Administrators*.

#### **Procedure**

1. If you are using a self-signed certificate, copy the CA root certificate to the Docker certificates folder.

To pass the certificate to the Docker client, follow the procedure in Using vSphere Integrated [Containers](#page-17-1) Registry above.

2. If you are using a self-signed certificate, copy the CA certificate to the Docker TLS service.

```
$ cp ca.crt ~/.docker/tls/registry_ip:4443/
```
3. Enable Docker Content Trust by setting environment variables.

```
export DOCKER CONTENT TRUST=1
export DOCKER_CONTENT_TRUST_SERVER=https://registry_ip:4443
```
4. (Optional) Set an alias for Notary.

By default, the local directory for storing meta files for the Notary client is different from the folder for the Docker client. Set an alias to make it easier to use the Notary client to manipulate the keys and meta files that Docker Content Trust generates.

alias notary="notary -s https//*registry\_ip*:4443 -d ~/.docker/trust --tlscacert /etc/docker/certs.d/*registry\_ip*/ca.crt"

5. When you push an image for the first time, define and confirm passphrases for the root key and the repository key for that image.

The root key is generated at:

/root/.docker/trust/private/root\_keys

The repository key is generated at:

```
/root/.docker/trust/private/tuf_keys/[registry_name]/[image_path]
```
You can see that the signed image that you pushed is marked with a green check on the Project Repositories page in the Management Portal.

# <span id="page-21-0"></span>**Use and Limitations of vSphere Integrated Containers Engine**

vSphere Integrated Containers Engine currently includes the following capabilities and limitations:

# **Supported Docker Features**

This version of vSphere Integrated Containers Engine supports these features:

- docker-compose
- Pulling images from Docker hub and private registries
- Named data volumes
- Anonymous data volumes
- Sharing concurrent NFS share points between containers
- Bridged networks
- External networks
- Port mapping
- Network links/aliases

## **Unsupported Docker Features**

This version of vSphere Integrated Containers Engine does not support these features:

- Pulling images via image digest
- Mapping a local host folder to a container volume
- Mapping a local host file to a container
- $\bullet$  docker push
- docker build

For limitations of using vSphere Integrated [Containers](#page-46-0) with volumes, see Using Volumes with vSphere Integrated Containers Engine.

## **Limitations of vSphere Integrated Containers Engine**

vSphere Integrated Containers Engine includes these limitations:

- If you do not configure a PATH environment variable, or if you create a container from an image that does not Supply a PATH, VSphere Integrated Containers Engine provides a default PATH.
- You can resolve the symbolic names of a container from within another container, except in the following cases:
	- Aliases
	- o IPv<sub>6</sub>
	- Service discovery
- Containers can acquire DHCP addresses only if they are on a network that has DHCP.
- When you use a standard Docker Engine, an image can have a maximum of 120 layers. When you use a vSphere Integrated Containers Engine virtual container host (VCH), an image can have a maximum of 90 layers. For more information, see Pulling Images into VCHs Fails with Image Store Error in the Troubleshooting section.

# <span id="page-23-0"></span>**Building and Pushing Images with the dch-photon Docker Engine**

vSphere Integrated Containers Engine is an enterprise container runtime that you use as a deployment endpoint for container VMs. As such, it does not have native docker build or docker push capabilities. The job of building and pushing container images is typically part of a continuous integration (CI) pipeline, that does this by using standard Docker Engine instances.

vSphere Integrated Containers can deploy standard Docker Engine instances for you, in the form of a container image repository named dch-photon . The dch-photon image allows you to deploy container VMs that run a Docker Engine instance, known as a Docker container host (DCH). In this version of vSphere Integrated Containers, the dchphoton Docker Engine runs on [Photon](https://vmware.github.io/photon/) OS 2.0. You can deploy any number of these dch-photon Docker Engine instances to perform docker build and docker push operations as part of your CI infrastructure.

vSphere Integrated Containers 1.5.x supports dch-photon version 17.06. The dch-photon image is pre-loaded in the default-project in vSphere Integrated Containers Registry, or you can pull it from Docker Hub.

- [Advantages](#page-23-1) of Using dch-photon
- [Requirements](#page-24-0) for Using dch-photon
	- [Anonymous](#page-24-1) dch-photon Volumes
- Using dch-photon with vSphere Integrated [Containers](#page-24-2) Registry

#### <span id="page-23-1"></span>**Advantages of Using dch-photon**

Virtual container hosts (VCHs) focus on running pre-existing images in production. An advantage of using VCHs over standard Docker Engine instances is the opinionated, strongly isolated provisioning model of container VMs as compared to standard containers. VCHs assume that image creation happens elsewhere in the CI process. vSphere Integrated Containers provides the dch-photon Docker Engine as a container image so that you can easily deploy Docker Engine instances to act as build slaves in your CI infrastructure.

By bringing the ephemeral quality of running the Docker Engine itself as a container VM, dch-photon provides the following advantages:

- Eliminates snowflake deployments of Docker Engine.
- Promotes efficient use of resources by providing an easy mechanism for provisioning and removing Docker Engine instances that fits well with CI automation.

The workflow for using dch-photon Docker Engines is as follows:

- 1. Pull the dch-photon image from vSphere Integrated Containers Registry and instantiate it.
- 2. Use the Docker Engine running in dch-photon to build and push an image to vSphere Integrated Containers Registry.
- 3. Remove the dch-photon container VM.
- 4. Pull the new image from vSphere Integrated Containers Registry into a VCH and run it in production.

Because of the ephemeral quality of the dch-photon Docker Engine and because it is itself a container image, this process can be scripted or integrated with an existing CI tool, such as Jenkins.

#### <span id="page-24-0"></span>**Requirements for Using dch-photon**

To use dch-photon , your environment must satisfy the following conditions:

- Configure your local Docker client to use the vSphere Integrated Containers Registry certificate. For information about how to obtain the registry certificate and pass it to the Docker client, see the section Install the vSphere Integrated [Containers](#page-17-1) Registry Certificate in *Configure the Docker Client for Use with vSphere Integrated Containers*.
- You have access to a VCH that the vSphere administrator configured so that it can connect to the registry to pull the dch-photon image. The VCH must also have a volume store named default . For information about how deploy a VCH that is suitable for use with dch-photon, see the Deploy a Virtual Container Host with a Volume Store and vSphere Integrated Containers Registry Access in *vSphere Integrated Containers for vSphere Administrators*.

#### <span id="page-24-1"></span>**Anonymous dch-photon Volumes**

Each dch-photon container VM that you run creates an anonymous volume in the default volume store. By default, all of the images you pull into dch-photon go into this volume. The anonymous volume has a 2 GB limit. If you require more than 2 GB to store images and container state, you must explicitly specify a volume with a higher limit when you run dch-photon . For information about how to specify a larger volume, see Expand the Root Disk on a [dch-photon](#page-40-0) Docker Engine.

The anonymous volumes that dch-photon creates are not deleted when you delete a dch-photon container VM. This is by design, so that you can persist your image cache and container state beyond the lifespan of an individual  $\sigma_{ch}$ photon container VM. When you delete dch-photon container VMs, you must manually remove the anonymous volume from the volume store if you do not require them.

# <span id="page-24-2"></span>**Using dch-photon with vSphere Integrated Containers Registry**

For dch-photon to be able to authenticate with vSphere Integrated Containers Registry, it needs to have the registry's CA certificate. The purpose of dch-photon is primarily to build images and push them to registries, so each dchphoton instance must be able to authenticate with the registry to which it pushes. Even if you use the same Docker client to pull and run the dch-photon image as you use to push built images back to the registry, the dch-photon container VM still needs to have the appropriate registry certificate so that it can successfully push images.

You can provide the certificate to dch-photon in one of two ways:

- Build a custom dch-photon image that has the certificate embedded in it. This method is preferable since you only need to perform the operation once.
- $\bullet$  Manually copy the certificate in to a dch-photon container running in a VCH by using docker cp.

When you have deployed dch-photon with the registry certificate, you can use it to build an image and push that image from dch-photon to vSphere Integrated Containers Registry. You can then pull the image from the registry into a VCH for deployment.

For an example of how to deploy a dch-photon instance that you can use with vSphere Integrated Containers Registry, see Deploy a Test dch-photon [Instance.](#page-26-0)

For more advanced use of dch-photon, see [Advanced](#page-36-0) Use of dch-photon.

# <span id="page-26-0"></span>**Deploy a Test dch-photon Instance**

To use dch-photon with vSphere Integrated Containers Registry and a VCH, you must perform the following tasks, in order:

- 1. Obtain an appropriately configured VCH by following the procedure in Deploy a Virtual Container Host with a Volume Store and vSphere Integrated Containers Registry Access.
- 2. Provide the vSphere Integrated Containers Registry certificate to a dch-photon instance in one of the following ways:
	- o Add the Registry [Certificate](#page-27-0) to a Custom dch-photon Image. This is the recommended method because you only need to perform it once.
	- o Manually Add the Registry [Certificate](#page-30-0) to a dch-photon VM. This method must be repeated for every dchphoton instance that you deploy.
- 3. Test the dch-photon instance by following the procedure in Build, Push, and Pull an Image with [dch-photon](#page-33-0) .

# <span id="page-27-0"></span>**Add the Registry Certificate to a Custom dch-photon Image**

The recommended method of passing the vSphere Integrated Containers Registry CA certificate to dch-photon is to create a custom dch-photon image that includes the certificate. You can then push the image to the vSphere Integrated Containers Registry and verify that it works by deploying it to a virtual container host (VCH).

By creating a custom image, you can deploy multiple instances of dch-photon that have the correct registry certificate, without having to manually copy the certificate into each dch-photon container VM.

#### **Prerequisites**

- You have a known user account that has at least the Developer role in the default-project in vSphere Integrated Containers Management Portal.
- You have an instance of Docker Engine running on your local sytem.
- You installed the CA certificate for vSphere Integrated Containers Registry in your local Docker client. For [information](#page-17-1) about how to install the registry certificate in a Docker client, see Install the vSphere Integrated Containers Registry Certificate.
- You have access to a VCH that the vSphere administrator configured so that it can connect to the registry to pull the dch-photon image. The VCH must also have a volume store named default . For information about how deploy a VCH that is suitable for use with dch-photon, see the Deploy a Virtual Container Host with a Volume Store and vSphere Integrated Containers Registry Access in *vSphere Integrated Containers for vSphere Administrators*.
- For simplicity, this example uses a VCH that was deployed with the --no-tlsverify option. If your VCH implements TLS verification of clients, you must import the VCH certificates into your Docker client and adapt the Docker commands accordingly. For information about how to connect a Docker client to a VCH that uses full TLS authentication, see [Connecting](#page-15-1) to the VCH.

#### **Procedure**

1. Log in to vSphere Integrated Containers Registry from your local Docker client.

docker login *registry\_address*

2. Pull the dch-photon image into the image cache in your local Docker client.

vSphere Integrated Containers 1.5.x supports dch-photon version 17.06.

docker pull *registry\_address*/default-project/dch-photon:17.06

3. Make a new folder and copy the vSphere Integrated Containers Registry certificate into it.

4. In the new folder, create a **Dockerfile** with the following format:

```
FROM registry_address/default-project/dch-photon:17.06
```
COPY ca.crt /etc/docker/certs.d/*registry\_address*/ca.crt

5. In the same folder, build the Dockerfile as a new image and give it a meaningful new tag.

docker build -t *registry\_address*/default-project/dch-photon:17.06-cert .

6. Push the new image into vSphere Integrated Containers Registry.

docker push *registry\_address*/default-project/dch-photon:17.06-cert

7. (Optional) Log in to vSphere Integrated Containers Registry from the VCH.

If you use the same Docker client as in the preceding steps it is already authenticated with the registry. In this case, you do not need to log in again when you run commands against the VCH. If you use a different Docker client to run commands against the VCH, or you logged out, you must log in to the registry.

docker -H *vch\_address*:2376 --tls login *registry\_address*

8. Pull the image from vSphere Integrated Containers Registry into the VCH and run it with the name build-slave.

This example runs dch-photon behind a port mapping, that exposes the HTTP port (2375) of the dch-photon instance on port 12375 of the VCH. You can also deploy dch-photon on a container network.

```
docker -H vch_address:2376 --tls run --name build-slave -d -p 12375:2375
registry_address/default-project/dch-photon:17.06-cert
```
## **Result**

- You have a custom dch-photon image in your vSphere Integrated Containers Registry that contains the correct certificate so that it can build, pull, and push images to and from that registry.
- You deployed a dch-photon container VM named build-slave from that image, that exposes Docker Engine on port 12375 of your VCH.

### **What to Do Next**

To test the [dch-photon](#page-33-0) Docker Engine, see Build, Push, and Pull an Image with dch-photon.

# <span id="page-30-0"></span>**Manually Add the Registry Certificate to a dch-photon Container VM**

To manually add the vSphere Integrated Containers CA certificate to dch-photon , you can create a dch-photon container VM, then use docker cp to copy the certificate into it.

**NOTE**: This method requires you to copy the certificate to every dch-photon container VM that you deploy. To avoid having to copy the certificate every time, the recommended method is to create a custom dch-photon image. For information about creating a custom image, see Add the Registry [Certificate](#page-27-0) to a Custom dch-photon Image.

#### **Prerequisites**

- You have a known user account that has at least the Developer role in the default-project in vSphere Integrated Containers Management Portal.
- You have an instance of Docker Engine running on your local sytem.
- You installed the CA certificate for vSphere Integrated Containers Registry in your local Docker client. For [information](#page-17-1) about how to install the registry certificate in a Docker client, see Install the vSphere Integrated Containers Registry Certificate.
- You have access to a virtual container host (VCH) that the vSphere administrator configured so that it can connect to the registry to pull the dch-photon image. The VCH must also have a volume store named default. For information about how deploy a VCH that is suitable for use with dch-photon, see the Deploy a Virtual Container Host with a Volume Store and vSphere Integrated Containers Registry Access in *vSphere Integrated Containers for vSphere Administrators*.
- For simplicity, this example uses a VCH that was deployed with the --no-tlsverify option. If your VCH implements TLS verification of clients, you must import the VCH certificates into your Docker client and adapt the Docker commands accordingly. For information about how to connect a Docker client to a VCH that uses full TLS authentication, see [Connecting](#page-15-1) to the VCH in Configure the Docker Client for Use with vSphere Integrated Containers.

## **Procedure**

1. Log in to vSphere Integrated Containers Registry from your VCH.

```
docker -H vch_address:2376 --tls login registry_address
```
2. Pull the dch-photon image into the image cache in your VCH.

vSphere Integrated Containers 1.5.x supports dch-photon version 17.06.

docker -H *vch\_address*:2376 --tls pull *registry\_address*/default-project/dch-photon:17.06

3. Create a dch-photon container VM named build-slave in your VCH, but do not start it.

vSphere Integrated Containers 1.5.x supports dch-photon version 17.06.

The container should be stopped because the Docker Engine instance that it runs must restart so that it can recognize the new certificate after you have copied it to the container. If you have already deployed dch-photon, use docker stop to stop it.

This example runs dch-photon behind a port mapping, that exposes the HTTP port (2375) of the dch-photon instance on port 12375 of the VCH.

docker -H *vch\_address*:2376 --tls create --name build-slave -p 12375:2375 *registry\_address*/default-project/dch-photon:17.06

4. Create the required folder structure on your local machine.

mkdir -p certs.d/*registry\_address*

5. Copy the certificate into the new folder.

cp *path\_to\_cert*/ca.crt certs.d/*registry\_address*

6. Use docker cp to copy the certificate from your local system into the dch-photon container VM named buildslave that is running in the VCH.

Docker Engine stores registry certificates in a folder named /etc/docker/certs.d/registry\_address .

docker -H *vch\_address*:2376 --tls cp certs.d build-slave:/etc/docker

7. Restart the Docker host to load the certificate.

docker -H *vch\_address*:2376 --tls start build-slave

## **Result**

You have a running Docker host named build-slave , that is exposed on port 12375 of your VCH. You configured build-slave to push and pull images to and from vSphere Integrated Containers Registry.

#### **What to Do Next**

To test the Docker host, see Build, Push, and Pull an Image with [dch-photon](#page-33-0) .

# <span id="page-33-0"></span>**Build, Push, and Pull an Image with dch-photon**

After you have loaded the vSphere Integrated Containers Registry certificate into a dch-photon container VM, you can test the dch-photon Docker host by building an image and pushing it to vSphere Integrated Containers Registry. Then, you can pull the image into a virtual container host (VCH) to deploy it.

## **Prerequisites**

- You performed one of the [procedures](#page-30-0) in either Add the Registry [Certificate](#page-27-0) to a Custom Image or Manually Add the Registry Certificate to a dch-photon VM to create an instance of the dch-photon Docker Engine, named build-slave .
	- The build-slave container VM includes the CA certificate of your vSphere Integrated Containers Registry instance.
	- The build-slave container VM is exposed on port 12375 of the VCH.
- For simplicity, this example uses a VCH that was deployed with the --no-tlsverify option. If your VCH implements TLS verification of clients, you must import the VCH certificates into your Docker client and adapt the Docker commands accordingly. For information about how to connect a Docker client to a VCH that uses full TLS authentication, see [Connecting](#page-15-1) to the VCH in Configure the Docker Client for Use with vSphere Integrated Containers.
- This procedure assumes that the VCH uses the same network for the client and public networks. If a VCH is deployed using separate client and public networks, the VCH endpoint is exposed on the client network. When you deploy a dch-photon Docker Engine on the VCH, it is exposed on the public network and the commands in the procedure fail.

vSphere Integrated Containers 1.5.x supports dch-photon version 17.06.

#### **Procedure**

1. Run docker info to test that the Docker host running in the dch-photon container VM has started correctly.

By specifying port 12375 you direct the Docker client to the dch-photon Docker Engine that is running in the VCH, rather than to the VCH itself.

docker -H *vch\_address*:12375 info

2. Test that you can authenticate with the registry from the dch-photon container VM.

You should not need to log in if your client is already authenticated with the registry, but the login command is included here for clarity. You specify port 12375 to run the login command on the dch-photon Docker Engine, rather than on the VCH.

docker -H *vch\_address*:12375 login *registry\_address*

3. Test that you can pull images from the registry into the dch-photon container VM. Specify port 12375 to run the pull command on the dch-photon Docker Engine.

docker -H *vch\_address*:12375 pull *registry\_address*/default-project/dch-photon:17.06

4. Remove the test image from the dch-photon Docker Engine.

Specify port 12375 to run the rmi command on the dch-photon Docker Engine.

docker -H vch\_address:12375 rmi *registry\_address*/default-project/dch-photon:17.06

5. Create a simple Dockerfile and save it in the current directory.

Copy the following text into Dockerfile :

FROM debian:latest

RUN apt-get update -y && apt-get install -y fortune-mod fortunes

```
ENTRYPOINT ["/usr/games/fortune", "-s"]
```
6. Build an image named test-container from the Dockerfile , and tag it with the path to a project in vSphere Integrated Containers Registry.

Specify port 12375 to run the build command on the dch-photon Docker Engine.

docker -H *vch\_address*:12375 build -t *registry\_address*/default-project/test-container .

7. Push the image from the dch-photon Docker host to the registry.

Specify port 12375 to run the push command on the dch-photon Docker Engine.

docker -H *vch\_address*:12375 push *registry\_address*/default-project/test-container

8. Pull the image from the registry into the VCH.

Specify port 2376 to run the pull command on the VCH.

docker -H *vch\_address*:2376 --tls pull *registry\_address*/default-project/test-container

9. Instantiate a container from the test-container image on the VCH.

Specify port 2376 to run the test container on the VCH.

docker -H *vch\_address*:2376 --tls run --name test-container *registry\_address*/default-

project/test-container

10. List the containers that are running and stopped in the VCH.

Specify port 2376 to run the ps -a command on the VCH.

```
docker -H vch_address:2376 --tls ps -a
```
11. (Optional) Log in to vSphere Integrated Containers Management Portal.

You should see the test-container image in the list of repositories for default-project and the test-container container VM in the list of containers.

## **Result**

You built a test-container image in a dch-photon Docker Engine and pushed it from the dch-photon instance to vSphere Integrated Containers Registry. You pulled the test-container image from the registry into a VCH and ran it. The resulting test-container container VM appears in the list of containers that have run in the VCH.

**NOTE**: Each dch-photon Docker Engine that you run creates an anonymous volume in the default volume store. This anonymous volume is not deleted when you delete a dch-photon container VM. When you delete dch-photon container VMs, you must manually remove the anonymous volume from the volume store.
# **Advanced Use of dch-photon**

For information about how to use dch-photon with TLS authentication and with other registries than vSphere Integrated Containers Registry, see Advanced dch-photon [Deployment](#page-37-0) Options.

For information about to use dch-photon with large images or with large numbers of images, see Expand the Root Disk on a [dch-photon](#page-40-0) Docker Engine.

For information about configuring dch-photon to use proxy servers, see [Configure](#page-42-0) dch-photon to Use Proxy Servers.

For [information](#page-44-0) about configuring dch-photon to connect to registries that use a custom CA, see Add a Custom Registry Certificate Authority to dch-photon.

For information about [instantiating](https://blogs.vmware.com/cloudnative/2017/10/03/automating-swarm-creation-with-vic-1-2/) a Docker swarm with dch-photon, see Automating Swarm Creation with vSphere Integrated Containers.

**NOTE**: Using dch-photon to instantiate Docker swarm is not officially supported.

# <span id="page-37-0"></span>**Advanced dch-photon Deployment Options**

You do not need to specify any options when you use docker run to deploy dch-photon Docker Engine instances for use with vSphere Integrated Containers Registry. However, you can optionally specify dch-photon options in the docker run command to run the dch-photon Docker Engine with TLS authentication.

You can also specify dch-photon options to connect dch-photon Docker Engine instances to registries other than vSphere Integrated Containers Registry.

vSphere Integrated Containers 1.5.x supports dch-photon version 17.06.

- dch-photon [Options](#page-37-1)
- **Using dch-photon with TLS [Authentication](#page-38-0)** 
	- With Remote [Verification](#page-38-1)
	- Without Remote [Verification](#page-38-2)
	- With [Automatically](#page-39-0) Generated Certificates

### <span id="page-37-1"></span>**dch-photon Options**

You can specify the following options when you deploy dch-photon Docker Engine instances:

- -insecure-registry : Enable insecure registry communication. Set this option multiple times to create a list of registries to which dch-photon applies no security considerations. You cannot use this option when connecting to vSphere Integrated Containers Registry.
- -local : Do not bind the Docker API to external interfaces. Set this option to prevent the Docker API endpoint from binding to the external interface. Docker Engine only listens on /var/run/docker.sock.
- $\bullet$  -storage : Sets the Docker storage driver that Docker Engine uses. By default, the storage driver is overlay2, which is the recommended driver when running Docker Engine as a container VM.
- $\bullet$  -tls : Use TLS authentication for all connections. Implied by -tlsverify . This option enables secure communication with no verification of the remote end. To use custom certificates, copy them into the /certs folder in the dch-photon container VM. Certificates are generated automatically in /certs if you do not provide them.
	- o Server certificate: /certs/docker.crt
	- o Key for the server certificate: /certs/docker.key
- -tlsverify : Use TLS and authentication for all connections and verify the remote end. To use custom certificates, copy them into the /certs folder in the dch-photon container. Certificates are generated automatically in /certs if you do not provide them.
	- o Server certificate: /certs/docker.crt
	- Key for the server certificate: /certs/docker.key
	- CA certificate: /certs/ca.crt
	- CA key: /certs/ca-key.pem
	- Client certificate: /certs/docker-client.crt
	- Client key: /certs/docker-client.key

 $\bullet$  vic-ip : Set the IP address of the virtual container host for use in automatic certificate generation when running dch-photon containers behind a port mapping.

### <span id="page-38-0"></span>**Using dch-photon with TLS Authentication**

To configure the same certificate-based authentication for a dch-photon as you have for your VCH endpoint, you specify the -tls or -tlsverify option when you run the dch-photon the container VM. You then copy the appropriate certificates into the dch-photon container VM.

#### <span id="page-38-1"></span>**With Remote Verification**

1. Create a dch-photon container without starting it.

This example runs dch-photon behind a port mapping and specifies the -tlsverify option.

docker create -p 12376:2376 --name dch-photon-tlsverify *registry\_address*/defaultproject/dch-photon:17.06 -tlsverify

2. Copy the certificates into the dch-photon container.

docker cp *cert\_folder*/ca.pem dch-photon-tlsverify:/certs/ca.crt

docker cp *cert\_folder*/server-cert.pem dch-photon-tlsverify:/certs/docker.crt

docker cp *cert\_folder*/server-key.pem dch-photon-tlsverify:/certs/docker.key

3. Start the dch-photon container.

docker start dch-photon-tlsverify

4. Connect to the dch-photon container.

docker -H *vch\_adress*:12376 --tlsverify info

### <span id="page-38-2"></span>**Without Remote Verification**

1. Create a dch-photon container without starting it.

This example runs dch-photon behind a port mapping and specifies the -tls option.

```
docker create -p 12376:2376 --name dch-photon-tls registry_address/default-project/dch-
photon:17.06 -tls
```
2. Copy the certificates into the dch-photon container.

```
docker cp cert_folder/server-cert.pem dch-photon-tls:/certs/docker.crt
```
docker cp *cert\_folder*/server-key.pem dch-photon-tls:/certs/docker.key

3. Start the dch-photon container.

docker start dch-photon-tls

4. Connect to the dch-photon container.

docker -H *vch\_adress*:12376 --tls info

### <span id="page-39-0"></span>**With Automatically Generated Certificates**

To generate certificates automatically, specify either -tls or -tlsverify . If the dch-photon container runs behind a port mapping, specify the address of the VCH in the -vic-ip option. This address is used during certificate generation.

```
docker run -p 12376:2376 --name dinv-build -v mycerts:/certs vmware/dch-photon -tlsverify
-vic-ip vch_adress
```
You can then use docker cp to copy the automatically generated certificates to your local Docker client.

# <span id="page-40-0"></span>**Expand the Root Disk on a dch-photon Docker Engine**

Depending on how many images you are planning to build in a dch-photon Docker Engine instance, you might need a larger root disk than the default of 2GB.

To create a larger root disk, use the docker volume create command to create a disk of the desired size and then mount it to the dch-photon container VM by using the -v option.

## **Prerequisites**

- You have access to a virtual container host (VCH) that the vSphere administrator configured so that it can connect to the registry to pull the dch-photon image. The VCH must also have a volume store named default. For information about how deploy a VCH that is suitable for use with dch-photon, see the Deploy a Virtual Container Host with a Volume Store and vSphere Integrated Containers Registry Access in *vSphere Integrated Containers for vSphere Administrators*.
- You have an instance of Docker Engine running on your local sytem.
- For simplicity, this example uses a VCH that was deployed with the --no-tlsverify option. If your VCH implements TLS verification of clients, you must import the VCH certificates into your Docker client and adapt the Docker commands accordingly. For information about how to connect a Docker client to a VCH that uses full TLS authentication, see [Connecting](#page-15-0) to the VCH.

### **Procedure**

1. Log in to vSphere Integrated Containers Registry from your VCH.

```
docker -H vch_address:2376 --tls login registry_address
```
2. Pull the dch-photon image into the image cache in your local Docker client.

```
docker -H vch_address:2376 --tls pull registry_address/default-project/dch-
photon:17.06
```
3. Create a volume of the desired size in your VCH.

```
docker -H vch_address:2376 --tls volume create --opt Capacity=30GB --name mydchdisk
```
4. Run the dch-photon container VM in the VCH, behind a port mapping.

```
docker -H vch_address:2376 --tls run --name DCH -d -v mydchdisk:/var/lib/docker -p
12375:2376 registry_address/default-project/dch-photon:17.06
```
5. Run docker info on the newly deployed docker host.

docker -H *vch\_address*:12375 info

## <span id="page-42-0"></span>**Configure dch-photon to Use Proxy Servers**

If your environment uses proxies, you must configure dch-photon containers to use the proxy servers.

You can configure proxy servers on dch-photon containers either by setting environment variables at runtime, or by creating a custom dch-photon image that includes the same variables.

## **Set Environment Variables at Runtime**

When you run the dch-photon container, use the --env option to add the proxy servers as environment variables. If you use this method, you must set the environment variables every time that you run dch-photon.

```
$ docker run
--detach
--env https_proxy=https://proxy.server.com:3128
--env http_proxy=http://proxy.server.com:3128
--publish 12376:2376
vmware/dch-photon:17.06
-tls
-vic-ip vch_adress
```
This command instantiates a dch-photon container with the following configuration:

- Uses --detach to run the container in the background.
- Sets HTTP and HTTPS proxy servers as environment variables.
- Exposes the Docker API running in the dch-photon container to port 12376 on the virtual container host (VCH) on which it is deployed.
- Uses the dch-photon options -tls and -vic-ip to use auto-generated certificates without client verification when connecting to the VCH.

### **Add Environment Variables to a Custom dch-photon Image**

Build a new dch-photon image, for example named dch-photon-proxy based on the official one. To do this, you create a Dockerfile that includes proxy environment variables:

```
dockerfile
FROM vmware/dch-photon:17.06
ENV http_proxy http://proxy.server.com:8080
ENV https_proxy https://proxy.server.com:8080
```
If you use this method, you do not need to specify the environment variables each time you run containers from the custom dch-photon-proxy image.

# <span id="page-44-0"></span>**Add a Custom Registry Certificate Authority to dchphoton**

If your registry uses a custom Certificate Authority (CA), you can add the CA root and other certificates to trusted root of the dch-photon container.

You might need to do this if you have seen errors such as the following when attempting to log in to the registry:

```
Error response from daemon: Get https://exampleregistry:443/v2/: x509: certificate signed
by unknown authority
```
### **Prerequisites**

- You are using dch-photon as a container host in a CI or build/push setup.
- You used a custom CA to generate registry certificates.

### **Procedure**

- 1. Obtain the root and any secondary certificate files, and copy them into /etc/ssl/certs on your working machine.
- 2. Build a new dch-photon image, for example named dch-photon-ca .

To do this, you create a Dockerfile that extends the standard dch-photon image:

```
dockerfile
FROM vmware/dch-photon
COPY certs/*.crt /etc/ssl/certs/
RUN tdnf install -y openssl-c_rehash
ADD docker-entrypoint.sh /docker-entrypoint.sh
```
This image adds the following to dch-photon :

- Copies the root and any secondary certificates into /etc/ssl/certs in the dch-photon container.
- o Installs openss1-c\_rehash . You need to rehash the CAs so that programs such as OpenSSL can find newly added CAs.
- Add in a script named docker-entrypoint.sh to run when you run containers from this image. This is optional.
- 3. Create the docker-entrypoint.sh script.

This script injects the certificates into dch-photon and starts it.

```
sh
echo "Injecting CA certs"
openssl x509 -in /etc/ssl/certs/root.pem -text >> /etc/pki/tls/certs/ca-bundle.crt
```

```
openssl x509 -in /etc/ssl/certs/root-secondary.pem -text >> /etc/pki/tls/certs/ca-
bundle.crt
echo "Rehashing new certificates"
c_rehash
echo "Starting DinV"
exec /dinv -tls
```
## **Result**

You can log in to the Docker registry that uses the custom CA from containers that you run from the dch-photon-ca image.

# **Using Volumes with vSphere Integrated Containers**

vSphere Integrated Containers supports the use of container volumes. You can create container volumes either in volume stores on vSphere datastores or in NFS share points that you designate as volume stores. The vSphere datastore or NFS share point houses the volume store and containers build volumes in that volume store.

**IMPORTANT**: To use container volume capabilities with vSphere Integrated Containers, the vSphere administrator must configure one or more volume stores on the virtual container host (VCH). When the vSphere administrator creates a VCH, they can specify a vSphere datastore or NFS share point to use to store container volumes. For information about how to create VCHs with volume stores, see Specify Volume Stores. For information about how to add volume stores to existing VCHs, see Add Volume Stores.

- Obtain the List of [Available](#page-46-0) Volume Stores
- Obtain the List of [Available](#page-47-0) Volumes
- Create a [Volume](#page-47-1) in a Volume Store
- Creating [Volumes](#page-48-0) from Images
- Create a Container with a New [Anonymous](#page-48-1) or Named Volume
	- Create a Container with a New [Anonymous](#page-49-0) Volume
	- Create a [Container](#page-49-1) with a Named Volume
- Mount Existing [vSphere-Backed](#page-49-2) Volumes on Containers
- **Sharing [NFS-Backed](#page-50-0) Volumes Between Containers**
- Obtain [Information](#page-51-0) About a Volume
- Delete a Named [Volume](#page-51-1) from a Volume Store
- Delete a Container and the [Anonymous](#page-51-2) Volumes Attached to It
- Run a Container and Delete the [Anonymous](#page-51-3) Volumes Attached to it when it Stops

For simplicity, the examples in this topic assume that the VCHs implement TLS authentication with self-signed server certificates, with no client verification.

### <span id="page-46-0"></span>**Obtain the List of Available Volume Stores**

To obtain the list of volume stores that are available on a VCH, run docker info.

docker -H *virtual\_container\_host\_address*:2376 --tls info

The list of available volume stores for this VCH appears in the docker info output under volumestores.

```
[...]
Storage Driver: vSphere Integrated Containers Backend Engine
VolumeStores: volume_store_1 volume_store_2 ... volume_store_n
vSphere Integrated Containers Backend Engine: RUNNING
[...]
```
## <span id="page-47-0"></span>**Obtain the List of Available Volumes**

To obtain a list of volumes that are available on a VCH, run docker volume 1s.

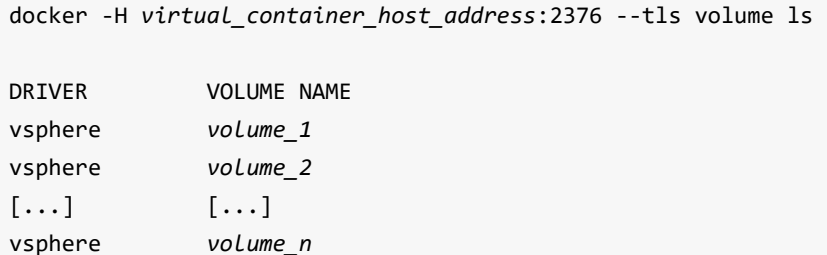

## <span id="page-47-1"></span>**Create a Volume in a Volume Store**

When you use the docker volume create command to create a volume, you can optionally provide a name for the volume by specifying the --name option. If you do not specify --name , docker volume create assigns a random UUID to the volume.

If the vSphere administrator created the VCH with one or more volume stores, but none of the volume stores are named default, you must specify the name of an existing volume store in the --opt VolumeStore option. If you do not specify --opt VolumeStore, docker volume create Searches for a volume store named default, and returns an error if no such volume store exists.

```
docker -H virtual_container_host_address:2376 --tls volume create
--opt VolumeStore=volume_store_label
--name volume_name
```
If the vSphere administrator created the VCH with a volume store named default , you do not need to specify - opt VolumeStore in the docker volume create command. If you do not specify a volume store name, the docker volume create command automatically uses the default volume store if it exists.

```
docker -H virtual_container_host_address:2376 --tls volume create
--name volume_name
```
You can optionally set the capacity of a volume by specifying the --opt Capacity option when you run docker volume create . If you do not specify the --opt Capacity option, the volume is created with the default capacity of 1024MB.

If you do not specify a unit for the capacity, the default unit will be in Megabytes.

```
docker -H virtual_container_host_address:2376 --tls volume create
--opt VolumeStore=volume_store_label
--opt Capacity=2048
--name volume_name
```
 $\bullet$  To create a volume with a capacity in megabytes, gigabytes, or terabytes, include MB , GB, or TB in the value that you pass to --opt Capacity . The unit is case insensitive.

```
docker -H virtual_container_host_address:2376 --tls volume create
--opt VolumeStore=volume_store_label
--opt Capacity=10GB
--name volume_name
```
• vSphere Integrated Containers Engine currently only supports ext4 file systems for volumes.

After you create a volume by using docker volume create , you can mount that volume in a container by running either of the following commands:

```
docker -H virtual_container_host_address:2376 --tls
create -v volume_name:/folder busybox
```

```
docker -H virtual_container_host_address:2376 --tls
run -v volume_name:/folder busybox
```
In the examples above, Docker mounts the volume volume\_name to /folder in the container.

**NOTE**: When using a vSphere Integrated Containers Engine VCH as your Docker endpoint, the storage driver is always the vSphere Integrated Containers Engine Backend Engine. If you specify the docker volume create --driver option an error stating that a bad driver has been selected will occur.

### <span id="page-48-0"></span>**Creating Volumes from Images**

Some images, for example, mongo or redis:alpine , contain volume bind information in their metadata. vSphere Integrated Containers Engine creates such volumes with the default parameters and treats them as anonymous volumes. vSphere Integrated Containers Engine treats all volume mount paths as unique, in the same way that Docker does. This should be kept in mind if you attempt to bind other volumes to the same location as anonymous or image volumes. A specified volume always takes priority over an anonymous volume.

If you require an image volume with a different volume capacity to the default, create a named volume with the required capacity. You can mount that named volume to the location that the image metadata specifies. You can find the location by running docker inspect image\_name and consulting the Volumes section of the output. The resulting container has the required storage capacity and the endpoint.

## <span id="page-48-1"></span>**Create a Container with a New Anonymous or Named Volume**

If you intend to create named or anonymous volumes by using docker create -v when creating containers, a volume store named default must exist in the VCH.

#### **NOTES**:

- vSphere Integrated Containers Engine does not support mounting vSphere datastore folders as data volumes. A command such as docker create -v /folder name:/folder name busybox is not supported if the volume store is a vSphere datastore.
- If you use docker create -v to create containers and mount new volumes on them, vSphere Integrated Containers Engine only supports the -r and -rw options.
- Anonymous volumes are only recommended for development rather than production environments. A valid use case for anonymous volumes is the creation of ephemeral Docker build hosts for a CI pipeline.

#### <span id="page-49-0"></span>**Create a Container with a New Anonymous Volume**

To create an anonymous volume, you include the path to the destination at which you want to mount the anonymous volume in the docker create -v command. Docker creates the anonymous volume in the default volume store, if it exists. The VCH mounts the anonymous volume on the container.

The docker create -v example below performs the following actions:

- $\bullet$  Creates a busybox container that uses an anonymous volume in the  $\delta$  default volume store.
- Mounts the volume to /volumes in the container.

```
docker -H virtual_container_host_address:2376 --tls
create -v /volumes busybox
```
#### <span id="page-49-1"></span>**Create a Container with a Named Volume**

To create a container with a new named volume, you specify a volume name in the docker create -v command. When you create containers that with named volumes, the VCH checks whether the volume exists in the volume store, and if it does not, creates it. The VCH mounts the existing or new volume on the container.

The docker create -v example below performs the following actions:

- Creates a busybox container
- Creates volume named volume 1 in the default volume store.
- Mounts the volume to the /volumes folder in the container.

```
docker -H virtual_container_host_address:2376 --tls
create -v volume_1:/volumes busybox
```
### <span id="page-49-2"></span>**Mount Existing vSphere-Backed Volumes on Containers**

If your volume store is in a vSphere datastore, mounting existing volumes on containers is subject to the following limitations:

- vSphere Integrated Containers currently supports mounting a volume that is backed by vSphere on only one container at a time.
- Docker does not support unmounting a volume from a container, whether that container is running or not. When you mount a volume on a container by using docker create -v , that volume remains mounted on the container until you remove the container. When you have removed the container you can mount the volume onto a new container.
- If you intend to create and mount a volume on one container, remove that container, and then mount the same volume on another container, use a named volume. It is possible to mount an anonymous volume on one container, remove that container, and then mount the anonymous volume on another container, but it is not recommended to do so.

The docker create -v example below performs the following operations:

- Creates a container named container1 from the busybox image.
- Mounts the named volume volume1 to the myData folder on that container, starts the container, and attaches to it.
- After performing operations in volume1:/myData , stops and removes container1 .
- Creates a container named container2 from the Ubuntu image.
- Mounts volume1 to the myData folder on container2 .

```
docker -H virtual_container_host_address:2376 --tls
create --name container1 -v volume1:/myData busybox
docker start container1
docker attach container1
[Perform container operations and detach]
docker stop container1
docker rm container1
docker create -it --name container2 -v volume1:/myData ubuntu
docker start container2
docker attach container2
```

```
[Perform container operations with the same volume that was
previously mounted to container1]
```
### <span id="page-50-0"></span>**Sharing NFS-Backed Volumes Between Containers**

If your volume store is in an NFS share point, sharing volumes between containers is not subject to any limitations. In vSphere Integrated Containers, the local driver is the vSphere Integrated Containers Docker personality. Consequently, the way to create NFS volumes with vSphere Integrated Containers is slightly different to how you do it with regular Docker. All that you need to do to create an NFS volume for a container is provide the name of the appropriate volume store in the docker volume create command.

docker volume create --opt volumestore=*nfs\_volumestore\_name*

**NOTE:** vSphere Integrated Containers mounts NFS volumes as root. Consequently, if containers are to run as nonroot users, the volume store must be configured with the correct permissions so that the non-root users can access it. For information about how to configure NFS volume stores for non-root users, see About NFS Volume Stores and Permissions in *vSphere Integrated Containers for vSphere Administrators*.

## <span id="page-51-0"></span>**Obtain Information About a Volume**

To get information about a volume, run docker volume inspect and specify the name of the volume.

```
docker -H virtual_container_host_address:2376 --tls
volume inspect volume_name
```
### <span id="page-51-1"></span>**Delete a Named Volume from a Volume Store**

To delete a volume, run docker volume rm and specify the name of the volume to delete.

```
docker -H virtual_container_host_address:2376 --tls
volume rm volume_name
```
## <span id="page-51-2"></span>**Delete a Container and the Anonymous Volumes Attached to It**

To remove a container and anonymous volumes joined to that container, run docker rm -v . If an anonymous volume is in use by another container, it is not removed.

\$ docker rm -v container1

# <span id="page-51-3"></span>**Run a Container and Delete the Anonymous Volumes Attached to it when it Stops**

To run a container that creates anonymous volumes and then removes those volumes at the end of its run, run docker run --rm .

\$ docker run --rm container1

# **Container Networking with vSphere Integrated Containers Engine**

The following sections present examples of how to perform container networking operations when using vSphere Integrated Containers Engine as your Docker endpoint.

To perform certain networking operations on containers, your Docker environment and your virtual container hosts (VCHs) must be configured in a specific way.

- For information about the default Docker networks, see <https://docs.docker.com/engine/userguide/networking/>.
- For information about the networking options with which vSphere administrators can deploy VCHs and examples, see Virtual Container Host Networks in *vSphere Integrated Containers for vSphere Administrators*.

**NOTE**: The default level of trust on VCH container networks is published . As a consequence, if the vSphere administrator did not configure --container-network-firewall on the VCH, you must specify -p 80 in docker run and docker create commands to publish port 80 on a container. Alternatively, the vSphere administrator can configure the VCH to set --container-network-firewall to a different level.

### **Publish a Container Port**

Connect a container VM to an external mapped port on the public network of the VCH:

\$ docker run -p 8080:80 --name test1 my\_container my\_app

**Result:** You can access Port 80 on test1 from the public network interface on the VCH at port 8080.

## **Container VM Port Forwarding**

When a container VM is connected to a container-network as the primary network, you can forward a port on the container VM, in the same way you can via NAT on the endpoint VM:

\$ docker run --net=published-container-net -p 80:8080 -d tomcat:alpine

The above example allows you to access the Tomcat webserver via port 80 on the container VM, via publishedcontainer-net , instead of being fixed to port 8080 as defined in the Tomcat Dockerfile. This makes it significantly simpler for you to expose services directly via container networks, without having to modify images.

For an example of port forwarding when a container VM is connected to both the bridge network and a container network, see Deploy [Containers](#page-55-0) That Combine Bridge Networks with a Container Network.

## **Add Containers to a New Bridge Network**

Create a new non-default bridge network and set up two containers on the network. Verify that the containers can locate and communicate with each other:

```
$ docker network create -d bridge my-bridge-network
$ docker network ls
...
NETWORK ID NAME DRIVER
                 my-bridge-network bridge
...
$ docker run -d --net=my-bridge-network \
              --name=server my_server_image server_app
$ docker run -it --name=client --net=my-bridge-network busybox
/ # ping server
PING server (172.18.0.2): 56 data bytes
64 bytes from 172.18.0.2: seq=0 ttl=64 time=0.073 ms
64 bytes from 172.18.0.2: seq=1 ttl=64 time=0.092 ms
64 bytes from 172.18.0.2: seq=2 ttl=64 time=0.088 ms
```
**Result:** The server and client containers can ping each other by name.

**Note**: Containers created on the default bridge network don't get name resolution by default in the way described above. This is consistent with docker bridge network behavior.

### **Bridged Containers with an Exposed Port**

Connect two containers on a bridge network and set up one of the containers to publish a port via the VCH. Assume that server\_app binds to port 5000.

```
$ docker network create -d bridge my-bridge-network
$ docker network ls
...<br>NETWORK ID
NETWORK ID NAME DRIVER
615d565d498c my-bridge-network bridge
...
$ docker run -d -p 5000:5000 --net=my-bridge-network \
              --name=server my_server_image server_app
$ docker run -it --name=client --net=my-bridge-network busybox
/ # ping -c 3 server
PING server (172.18.0.2): 56 data bytes
64 bytes from 172.18.0.2: seq=0 ttl=64 time=0.073 ms
64 bytes from 172.18.0.2: seq=1 ttl=64 time=0.092 ms
64 bytes from 172.18.0.2: seq=2 ttl=64 time=0.088 ms
/ # telnet server 5000
GET /
Hello world!Connection closed by foreign host
$ telnet vch_public_interface 5000
Trying 192.168.218.137...
Connected to 192.168.218.137.
Escape character is '^]'.
GET /
Hello world!Connection closed by foreign host.
```
**Result:** The server and client containers can ping each other by name. You can connect to server on port 5000 from the client container and to port 5000 on the VCH public network.

### **Deploy Containers on Multiple Bridge Networks**

You can use multiple bridge networks to isolate certain types of application network traffic. An example may be containers in a data tier communicating on one network and containers on a web tier communicating on another. In order for this to work, at least one of the containers needs to be on both networks.

Docker syntax does not allow for the use of multiple --net arguments for docker run or docker create , so to connect a container to multiple networks, you need to use:

docker network connect [network-id] [container-id]

**Note**: With VIC containers, networks can only be added to a container when it's in its created state. They can't be added while the container is running.

Create two bridge networks, one for data traffic and one for web traffic

```
docker network create --internal bridge-db
docker network create bridge-web
```
Create and run the data container(s)

docker run -d --name db --net bridge-db myrepo/mydatabase

Create and run the web container(s) and make sure one is on both networks. Expose the web front end on port 8080 of the VCH.

```
docker create -d --name model --net bridge-db myrepo/web-model
docker network connect bridge-web web-model
docker start model
docker run -d -p 8080:80 --name view --net bridge-web myrepo/web-view
```
#### **Result:**

- $\bullet$  db and web-view cannot communicate with each other
- web-model can communicate with both db and web-view
- web-view exposes a service on port 8080 of the VCH  $\bullet$

**Note**: A container on multliple bridge networks will not get a distinct network interface for each network, rather it will get multiple IP addresses on the same interface. Use ip addr to see the IP addresses.

## <span id="page-55-0"></span>**Deploy Containers That Combine Bridge Networks with a Container Network**

A "container" network is a vSphere port group that a container can be connected to directly and which allows the container to have an external identity on that network. This can be combined with one or more private bridge networks for intra-container traffic.

**NOTE**: Multiple bridge networks are backed by the same port group as the default bridge, segregated via IP address management. Container networks are strongly isolated from all other networks.

A container network is specified when the VCH is installed using vic-machine --container-network [existing-port-group] and should be visible when you run docker network ls from a Docker client.

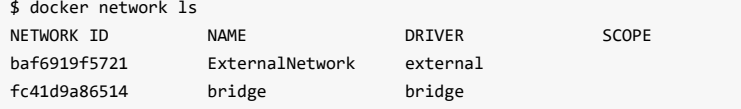

The three main advantages of using a container network over exposing a port on the VCH are that:

1) The container can get its own external IP address. 2) The container is not dependent on the VCH control plane being up for network connectivity. This allows the VCH to be powered down or upgraded with zero impact on the network connectivity of the deployed container. 3) This avoids the use of NAT, which will benefit throughput performance

Let's take the above example with the web and data tiers and show how it could be achieved using a container network.

Create one private bridge network for data traffic

docker network create --internal bridge-db

Create and run the data container(s)

docker run -d --name db --net bridge-db myrepo/mydatabase

Create and run the web container(s) and make sure one is on both networks. In this example, we only want the webview container to have an identity on the ExternalNetwork, so the web-model container is only in the data network.

```
docker run -d --name model --net bridge-db myrepo/web-model
docker create -d -p 80 --name view --net bridge-db myrepo/web-view
docker network connect ExternalNetwork view
docker start view
```
#### **Result:**

- All the containers can communicate with each other.
- $\bullet$  db and web-model cannot communicate externally
- web-view has its own external IP address and its service is available on port 80 of that IP address

**NOTE**: Given that a container network manifests as a vNIC on the container VM, it has its own distinct network interface in the container.

If you implement port forwarding when a container VM is connected to both the bridge network and a container network, the port mapping applies to the network that you use on the create command. It does not apply to networks that are connected after creation.

The following example example shows mapping in the container VM and serving to the container network:

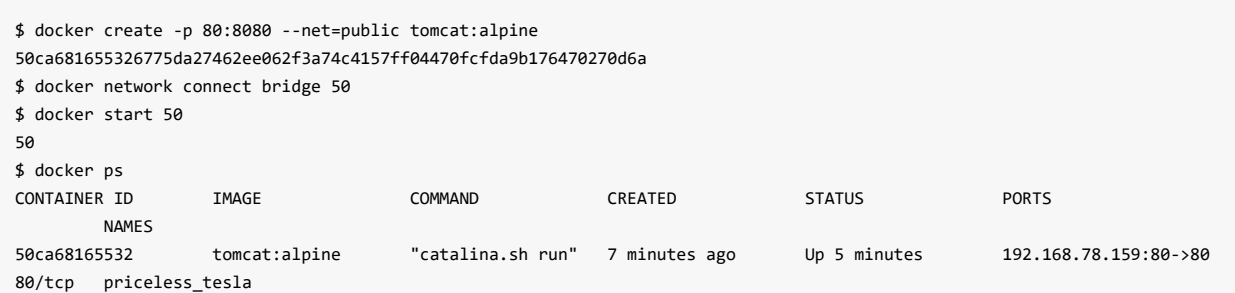

### **Create a Bridge Network with Non-Default Subnet Mask**

To override the default subnet mask, you can specify a new value by using the docker network create --subnet option.

```
$ docker network create --subnet value
```
By default, user-defined bridge networks in VCHs have a subnet mask value of 16. The vSphere administrator can also configure a VCH with a different default subnet mask by using the --bridge-network-width option when they deploy the VCH.

### **Deploy a Container with a Static IP Address**

Deploy a container that has a static IP address on the container network. For you to be able to deploy containers with static IP addresses, the vSphere administrator must have specified the --container-network-ip-range option when they deployed the VCH. The IP address that you specify in docker network connect --ip must be within the specified range. If you do not specify --ip , the VCH assigns an IP address from the range that the vSphere administrator specified in --container-network-ip-range .

\$ docker network connect --ip *ip\_address* container-net container1

**Result:** The container container1 runs with the specified IP address on the container-net network.

### **Deploy a Network Container that supports DHCP**

Deploy a container that supports DHCP by specifying the DHCP network in the docker run command.

The adminstrator must have specified the --container-network option when they deployed the VCH. For the container to get an IP address from DHCP server., you must specify the DNS server in the --dns option of the docker run command. If you do not specify a DNS server, the command times out with the following error:

docker: Error response from daemon: Server error from portlayer: unable to wait for process launch status

# **Creating Containerized Applications with vSphere Integrated Containers Engine**

The topics in this section provides guidelines for container developers who want to use vSphere Integrated Containers Engine to develop and deploy a containerized application.

vSphere Integrated Containers is designed to help you get the best out of your vSphere infrastucture by adding a container consumption model to it. That means that you can consume vSphere networks, storage and compute in a way that's familiar, autonomous, scriptable, opinionated and portable. There are significant benefits to this approach and also limits to what you can do.

This section will help you to understand the considerations, benefits and limits to putting containers into production with vSphere Integrated Containers Engine. It includes plenty of examples of common deployment scenarios, including using Docker [Compose](https://docs.docker.com/compose/).

- How to get the best out of vSphere Integrated Containers when putting [containerized](#page-60-0) applications into production
- Example of deploying a single container VM into production with vSphere Integrated [Containers](#page-63-0) engine
- Example of deploying multiple container VMs into [production](#page-68-0) using Docker Compose

# <span id="page-60-0"></span>**Putting Applications into Production with vSphere Integrated Containers Engine**

vSphere Integrated Containers engine is designed to be a docker API compatible production endpoint for containerized workloads. As such, the design focus is on provisioning containerized applications with optimal isolation, security, data persistence, throughput performance and to take advantage of vSphere capabilities.

vSphere Integrated Containers engine is designed to make existing features of vSphere easy to consume and exploit by providing compatibilty with the Docker image format and Docker client. Inevitably that means that there are some differences between a regular Docker host and a virtual container host (VCH), and between a Linux container and a container VM. Some of those differences are intentional design constraints, such as there being no such thing as a "privileged" container in vSphere Integrated Containers. Some are because of a lack of functional completeness, while others are outside of the existing scope of the product, such as native support for docker build.

There are other sections that discuss these topics in more depth, but this section is intented to help you to understand how to maximize business value by understanding how the capabilities of the product map to production requirements.

## **Building Images for production**

While official images on sites like Docker Hub are useful for showing how an application might be containerized, these images are rarely suitable to put into production as is. Exploring how to customize images is outside of the scope of this document, but important considerations include:

#### **Anonymous volumes**

You can specify a volume in a container image using the volume keyword. However, this does not allow you to specify any characteristics about the volumes and is only recommended for development rather than production environments. A VCH can have mutliple volume stores and a volume is a disk, so being able to specify an appropriate volume store and the size of the disk is an important consideration.

Note also that a volume in vSphere Integrated Containers will have a /lost+found folder in it due to the ext4 filesystem and if your application needs an empty folder, you should specify a sub directory in the volume. Eg.

docker run -v mydisk:/mountpoint -e DATA\_DIR=/mountpoint/data myimage

#### **Exposing network ports**

You can expose network ports in a Dockerfile using EXPOSE and leave it up to the container engine to define port mappings using docker run -P . There are a few considerations with this.

If you want to expose your container to other containers on a bridge network, you don't need to use EXPOSE. Your container will be resolvable by name.

If you want your container to be externally accessible, vSphere Integrated Containers Engine gives you the option to use an external container network rather than port mapping. This is more robust and more performant because it doesn't depend on the container engine being available for a network connection and it doesn't rely on NAT networking. Your container gets its own IP address on that container network. Exposing your container on a container network cannot be specified in a Dockerfile.

If you want to use a port mapping on the VCH endpoint VM, it's rarely the case that you want the container engine to pick a random port and again, that's not something that can be specified in the Dockerfile. Better to use docker run -p <external>:<internal> at deployment.

#### **Environment variables**

Environment variables are a very useful way of setting both static and dynamic configuration. Use of Environment variables in a Dockerfile should be considered static configuration as they will be the same on every deployment. Setting them on the command-line allows for dynamic configuration and over-riding of static settings.

# **Ephemeral and Persistent State**

The question of where a container stores its state is an important one. A container has an ephemeral filesystem and multiple optional persistent volume mounts. Any writes to any part of the filesystem that is not a mounted volume is stored only until the container is deleted.

When a regular Linux container is deployed into a VM, there are typically two types of filesystem in the guest OS. An overlay filesystem manages the image data and stores ephemeral state. A volume will typically be another part of the guest filesystem mounted into the container. As such it is also possible for Linux containers to have shared read/write access to the same filesystem on the container host. This is useful in development, but potentially problematic in production as it forces containers to be tied to each other and to a specific container host. That may well be by design in the case where multiple containers form a single service and a single unit of scale. What's important however is to consider the scope, persistence and isolation of data when deploying containerized applications.

Take a database container as an example. Its data almost certainly needs to be backed up, live beyond the lifecycle of the container and not be mixed up with any other kind of data. The problem of peristing such state onto a container host filesystem is that it's mixed in with other state and cannot easily be backed up, unless the host itself has a disk mounted specifically for that purpose. There are volume drivers that can be used with Docker Engine for this purpose. Eg. [VMware](https://vmware.github.io/vsphere-storage-for-docker/) Docker Volume Service

When you deploy a container to a VCH, ephemeral state is written to a delta disk (an ephemeral layer on top of the image layers) and volumes are independently mounted disks which can only be mounted to one container at a time. When creating a volume, you can specify the size of the disk and the volume store it gets deployed to. If you select a volume store backed by a shared datastore, that volume will be available to any container anywhere in the vSphere cluster. This is particularly useful when it comes to the live migration of stateful containers. The vSphere administrator will be responsible for backup policy associated with the datastore.

As such, vSphere Integrated Containers makes it easy to store persistent data to disks that are independent of VMs, can be written to shared datastores and can participate in the same backup and security policies as regular VMs.

Note that an anonymous volume declared in a Dockerfile will manifest as a mounted disk of a default size (1GB) to a default datastore. This is almost always going to be the wrong option in production for the reasons stated above.

You can use NFS to mount shared read-write volumes to container VMs.

# **Container Isolation**

A container deployed to a VCH is strongly isolated by design. Strongly isolated means:

- The container gets its own Linux kernel which is not used for any other purpose
- The container gets its own filesystem and buffer cache which is not used for any other purpose
- The container cannot get access to the container control plane or get information about any other containers
- Privilege escalation or container breakouts in the conventional sense are not possible
- The container operates independent of its control plane (assuming port mapping is not being used)
- The container can take advantage of vSphere High Availability and vMotion

Network isolation is handled in a similar way to Docker, except that containers can be connected directly to vSphere port groups (see container networks). Storage isolation is discussed above.

This kind of strong isolation is best suited to a container workload that is a long-running service. If the service fails, it should have no impact on any other services. Examples of a long-running service are a database, web server, keyvalue store etc.

Containers are very flexible abstractions however and not every container is designed to be a single service. In fact, some containers are designed to be combined to form a single service and a single unit of scale. This notion is sometimes described as a Pod. In such a circumstance, it may be beneficial to run these as Linux containers in a single VM. vSphere Integrated Containers Engine provides built-in support for this model of provisioning Linux container hosts as vSphere Integrated Containers container VMs since 1.2.

What's important is to consider the policy needs of your application in terms of isolation. Strong isolation is a very important consideration in deploying robust applications into production and vSphere Integrated Containers makes it easy to turn that policy into plumbing.

# <span id="page-63-0"></span>**Building and Deploying Single Containers to a Virtual Container Host**

This section assumes that you already have a virtual container host (VCH) installed and that you are accessing it using TLS authentication.

For simplicity, pre-built Docker images are demonstrated to illustrate principles of operation. It is assumed that in reality you will have your own Docker images built.

This section will illustrate a number of useful capabilities such as pre-poluating data volumes, creating custom images and running daemon processes.

#### **Deploying a Database - Postgres 9.6**

All databases will have common requirements. A database should almost always be strongly isolated and longrunning, so is a perfect candidate for a container VM. Steps to consider include:

- 1. Choose a volume store for your database state
- 2. Choose a size for your persistent volume
- 3. Choose a network for your container. Does it need to be exposed externally or privately to other containers?
- 4. How many CPUs and how much memory do you want for your database?

Note that the [Dockerfile](https://github.com/docker-library/postgres/blob/972294a377463156c8d61297320c872fc7d370a9/9.6/Dockerfile) uses VOLUME and EXPOSE to illustrate that it needs to store persistent state and that you should be able to reach it on a particular port. As discussed [here](#page-60-0), anonymous volumes and random port mappings are fine for a sandbox, but not for production.

In this example, we create a 10GB volume disk on a backed up shared datastore. We'll use a private network to access the database, assuming that another container will need to access it privately. We use environment variables to set the data directory and password. We give the container a name so that it can be resolved using that name on the private network. Finally, we choose 2 vCPUs and 4GB of RAM.

```
docker network create datanet
docker volume create --opt Capacity=10G --opt VolumeStore=shared-backedup pgdata
docker run --name db -d -v pgdata:/var/lib/postgresql/data -e POSTGRES_PASSWORD=y7u8i9o0p --cpus 2 -m 4g --net datanet po
stgres:9.6
```
Once the container has started, you can use docker ps to make sure it's running. You can use docker logs db to see the logs. You can use docker exec -it db /bin/bash to get a shell into the container.

Now let's check that it's visible on the private network and it's running correctly. We can do this using a VIC container running on the same private network:

```
docker run --rm -it --net datanet postgres:9.6 /bin/bash
  $ ping db
    PING db (172.18.0.2): 56 data bytes
    64 bytes from 172.18.0.2: seq=0 ttl=64 time=0.856 ms
     ...
  $ pg_isready -h db
    db:5432 - accepting connections
```
If we stop and delete the container, the data volume will persist. It will even persist beyond the lifespan of the VCH unless vic-machine delete --force is used.

#### **Deploying an Application Server - Tomcat 9 with JRE 8**

Looking at the [Dockerfile](https://github.com/docker-library/tomcat/blob/1cb69781deeac97b2bb138054de3b2f35e9b49a0/9.0/jre8/Dockerfile) here, there are no anonymous volumes specified. However, we need to consider how to get our application deployed and we may want to set some JVM configuration.

Let's start by deploying Tomcat on an external container network to make sure it works

```
docker run --name web -d -p 8080 -e JAVA_OPTS="-Dkey=value" --net ExternalNetwork tomcat:9
docker logs web
docker inspect web | grep IPAddress
curl <external-ip>:8080
```
Hopefully an index.html showing Tomcat server running is shown. Of course you can also test this using a browser. Note that you can pass JRE options in as an environment variable as per the example above.

Note also that a container VM already has an instance of the [haveged](https://linux.die.net/man/8/haveged) service running to provide sufficient entropy for faster startup (see <https://wiki.apache.org/tomcat/HowTo/FasterStartUp>).

Next step is to consider how to get a webapp onto the application server. There are static and dynamic approaches to this problem.

#### *Pre-populate a Volume*

You can use a container to pre-populate a volume with a web application that you then bind when you run the application server. This is a late-binding dynamic approach that has the advantage that the container image remains general-purpose. The downside is that it requires an extra step to populate the volume.

```
docker volume create webapp
docker run --rm -v webapp:/data -w /data tomcat:9 curl -O https://tomcat.apache.org/tomcat-6.0-doc/appdev/sample/sample.w
ar
docker run --name web -d -p 8080 -v webapp:/usr/local/tomcat/webapps --net ExternalNetwork tomcat:9
curl <external-ip>:8080/sample/index.html
```
The volume is a disk of default size, in this case 1GB. The command to populate the volume mounts it at /data and then tells the container to use /data as the working directory. It then uses the fact that the Tomcat container has curl installed to download a sample web app as a WAR file to the volume. When the volume is mounted to /usr/local/tomcat/webapps , it replaces any existing webapps such as the welcome page and Tomcat runs just the sample app.

If you don't want the volume to completely replace the existing /webapps directory, you can modify the above example to extract the WAR file to the volume and then mount the volume as a subdirectory of webapps.

docker run --rm -v webapp:/data -w /data tomcat:9 /bin/bash -c "curl -O https://tomcat.apache.org/tomcat-6.0-doc/appdev/s ample/sample.war; unzip sample.war; rm sample.war"

docker volume create webapp

docker run --name web -d -p 8080 -v webapp:/usr/local/tomcat/webapps/sample --net ExternalNetwork tomcat:9 curl <external-ip>:8080/sample/index.html

Note that running multiple commands on a container can be done using /bin/bash -c. There's a discussion below as to why this isn't necessarily ideal for a running service, but for chaining simple commands together, it works fine. Now, not only is your sample app available, but any other app baked into the image in /usr/local/tomcat/webapps is also available.

#### *Build a custom image*

Building a custom image allows you to copy the sample webapp into the container image filesystem and make some other improvements and upgrades while you're there. This then creates a single purpose container that runs the webapp(s) baked into it.

Note that vSphere Integrated Containers Engine does not have a native docker build capability. Containers should be built using Docker Engine and vSphere Integrated Containers Engine relies on the portability of the Docker image format to run them. In order to do this, the built image needs to be pushed to a registry that the VCH can access. This is one reason why such a registry is built into the vSphere Integrated Containers product.

Dockerfile:

```
FROM tomcat:9
ENV JAVA_OPTS "-Dkey=value"
COPY sample.war /usr/local/bin/webapps
```
In a VM running standard Docker Engine:

```
docker build -t <registry-address>/<project>/<image name> .
docker login <registry-address>
docker push <registry-address>/<project>/<image name>
```
From a Docker client attached to a VCH

docker run --name web -d -p 8080 --net ExternalNetwork <registry-address>/<project>/<image name>

#### *Running Daemon Processes in a VIC container*

Although a VIC container is a VM, it is a very opinionated VM in that it has the same constraints as a container. It doesn't have a conventional init system and its lifecycle is coupled to a single main process. There are a few ways of running daemon processes in a container - many of which are far from ideal.

For example, simply chaining commands in a Dockerfile cmp instruction techically works, but it compromises the signal handling and exit codes of the container. As a result, docker stop will almost certainly not work as intended. Let's imagine we want to run the sshd daemon in the background to grant users shell access into our web server, rather than giving them broader docker exec privileges.

```
FROM tomcat:9
```
RUN apt-get update;apt-get install -y openssh-server COPY sample.war /usr/local/bin/webapps CMD /usr/sbin/sshd && catalina.sh run

So this is not a recommended approach. Try running docker stop and it will timeout and eventually kill the container. This is not a problem exclusive to vSphere Integrated Containers Engine, this is a general problem with container images.

A much simpler approach is to run sshd using docker exec once the container is started:

```
docker run --name web -d -p 8080 -v webapp:/usr/local/tomcat/webapps --net ExternalNetwork <registry-address>/<image name
>
docker exec -d web /usr/sbin/sshd
```
Docker exec with the -d option runs a process as a daemon in the container. While this is arguably the neatest solution to the problem, it does require a subsequent call to the container after it's started. While it's relatively simple to script this, it doesn't work well in a scenario such as a Compose file.

So a third approach is to create a script that the container starts when it initializes that uses a trap handler to manage signals.

rc.local

```
#!/bin/bash
cleanup()
{
   kill $(pidof /docker-java-home/jre/bin/java)
}
trap cleanup EXIT
/usr/sbin/sshd
catalina.sh run
```
#### **Dockerfile**

```
FROM tomcat:9
RUN apt-get update;apt-get install -y openssh-server
COPY sample.war /usr/local/bin/webapps
CMD [ "/etc/rc.local" ]
COPY rc.local /etc/
```
#### **Deploying a Development Environment**

You can use VIC to run a development environment that can be used either interactively or as a means of running builds or test suites.

Let's look at some simple examples. Regardless of the approach, we'll need code mounted into the development environment. The simplest way to achieve this is using a volume. Let's download the VIC repository onto a volume.

```
docker volume create vic-build
docker run --rm -v vic-build:/build -w /build golang:1.8 git clone https://github.com/vmware/vic.git
```
*Interactive*

The source code tree lives on the persistent volume and can be re-used across invocations of the development environment. The command below will take you straight into a golang development environment shell.

docker run --rm -it -v vic-build:/go/src/github.com/vmware/ -w /go/src/github.com/vmware/vic golang:1.8

#### *Running a Build*

Let's build VIC using the volume created above. That's a simple matter of appropriately sizing the container VM and running make .

docker run --rm -m 4g -v vic-build:/go/src/github.com/vmware/ -w /go/src/github.com/vmware/vic golang:1.8 make all

The output of the build also lives on the volume. You need to ensure that the volume is big enough. vSphere Integrated Containers Engine supports NFS volume mounts which could be a great alternative for the build source and output.

# <span id="page-68-0"></span>**Building and Deploying Multi-Container Applications to a Virtual Container Host**

Having examined some of the considerations around deploying single containers to a virtual container host (VCH), this section examples how to deploy applications that are comprised of multiple containers.

There are two approaches you can take to this. The most instinctive approach would be to create scripts that manage the lifecycle of volumes, networks and containers.

The second approach is to use a manifest-based orchestrator such as Docker Compose. Docker Compose is a proprietary orchestrator that drives the Docker API and ties other pieces of the Docker ecosystem together including Build and Swarm. Given that vSphere Integrated Containers Engine doesn't currently support either Build or Swarm, Compose compatibility is necessarily limited. However, Compose can still be a useful tool, provided those limitations are understood.

# **Scripting Multi-Container Applications**

Let's start by looking at how you would script Wordpress running in one container and a MySQL database in another. We can then use some of the considerations and topics discussed and apply that to the Compose example later.

As with the single container examples, we need to consider:

- 1. What persistent state needs to be stored and where should it go?
- 2. How should the containers communicate with each other?
- 3. Does each container need to be strongly isolated?
- 4. How should each container be sized?

For this example, we're going to create two named volumes on different vSphere datastores. Database state is going to a persistent volume on a shared datastore that's backed up and encrypted. The Wordpress HTML state is going to a shared datastore that's less expensive.

We're going to create a private network for the database and expose the Wordpress container on a second network that exposes a port on the VCH endpoint.

The Wordpress application server and the database container don't necessarily have to be separate failure domains, but one of the advantages of vSphere Integrated Containers Engine is that it makes it easy to deploy them that more secure way, so that's the approach we're taking here.

The question of sizing is a simple matter of setting virtual CPUs and memory on each container.

If we were to create a shell script to stand this up, it might look like this:

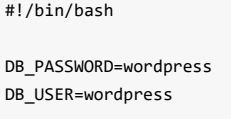

WEB\_CTR\_NAME=web

```
DB_CTR_NAME=db
# pull the images first
docker pull wordpress
docker pull mysql:5.7
# create a persistent volume for the database
docker volume create --opt Capacity=4G --opt VolumeStore=backed-up-encrypted db-data
docker volume create --opt Capacity=2G --opt VolumeStore=default html-data
# create a private network for the web container to talk to the database. This will fail if the network already exists.
docker network create --internal db-net
docker network create web-net
# start the database container - specify a subdirectory on the volume as the data dir
docker run -d --name $DB_CTR_NAME --net db-net -v db-data:/var/lib/mysql --cpus 1 -m 2g -e MYSQL_ROOT_PASSWORD=somewordpr
ess -e MYSQL_DATABASE=$DB_PASSWORD -e MYSQL_USER=$DB_USER -e MYSQL_PASSWORD=wordpress mysql:5.7
# start the web container - note it resolves the database container by name over db-net
docker create --name $WEB_CTR_NAME --net web-net -p 8080:80 -v html-data:/var/www/html --cpus 2 -m 4g -e WORDPRESS_DB_HOS
T=$DB_CTR_NAME:3306 -e WORDPRESS_DB_USER=$DB_USER -e WORDPRESS_DB_PASSWORD=$DB_PASSWORD wordpress
docker network connect db-net $WEB_CTR_NAME
docker start $WEB_CTR_NAME
# check that the containers are up and look at the IP address and port of the web container
```

```
docker ps | grep "$WEB_CTR_NAME\|$DB_CTR_NAME"
```
A second script to shut down the two containers and clean up everything might look like this:

```
#!/bin/bash
docker stop web db
docker rm web db
# uncomment to delete volume state
# docker volume rm db-data html-data
# uncomment to delete networks
# docker network rm db-net web-net
```
#### *Blocking on Container Readiness*

In the above example, the Wordpress container waits for about 10 seconds for the database to come up and be ready. What if it needs to wait longer than that? This is one of the ways docker exec can be useful. For example:

```
# wait until the database is up
while true; do
   docker exec -it db mysqladmin --user=$DB_USER --password=$DB_PASSWORD version > /dev/null 2>&1
   if [ $? -eq 0 ]; then
      break
   f_isleep 5
done
```
It's worth noting that the MySQL [docker](https://hub.docker.com/_/mysql/) hub page states:

If there is no database initialized when the container starts, then a default database will be created. While this is the expected behavior, this means that it will not accept incoming connections until such initialization co mpletes.

This may cause issues when using automation tools, such as docker-compose, which start several containers simultaneously.

The user of docker exec is the quickest and simplest mechanism you can use to execute a binary in a running container and test its return code. A cleaner solution might be to add your own custom script to the database image that blocks until the database is ready and then call that using docker exec . This eliminates the need to call docker exec in a sleep loop.

If you want to modify the Wordpress image to add a database connection test, you would have to create a script that the container will evoke that runs the test before running the main process and deals correctly with signal handling. See [here](https://docs.docker.com/compose/startup-order/) for a discussion on ways to achieve this.

# **Running Multi-Container Applications Using Docker Compose**

Before we get into the topic of *building* applications for Docker Compose, let's look at an example of how we would run the equivalent of the above script using Docker Compose and vSphere Integrated Containers engine.

Docker Compose serializes a manifest in a YML file which the docker-compose binary turns into docker commands. The equivalent of the above script as a Compose file would be the following:

```
version: '2'
services:
  db:
    image: mysql:5.7
    command: --datadir=/var/lib/mysql/data
    volumes:
      - db-data:/var/lib/mysql
    networks:
      - db-net
    environment:
      MYSQL_ROOT_PASSWORD: somewordpress
      MYSQL_DATABASE: wordpress
      MYSQL_USER: wordpress
      MYSQL_PASSWORD: wordpress
   wordpress:
    depends_on:
      - db
    image: wordpress:latest
    ports:
       - "8080:80"
    volumes:
       - html-data:/var/www/html
    networks:
      - web-net
       - db-net
    environment:
      WORDPRESS_DB_HOST: db:3306
      WORDPRESS_DB_USER: wordpress
```

```
WORDPRESS_DB_PASSWORD: wordpress
volumes:
   db-data:
      driver: "vsphere"
      driver_opts:
         Capacity: "4G"
         VolumeStore: "backed-up-encrypted"
   html-data:
      driver: "vsphere"
      driver_opts:
         Capacity: "2G"
         VolumeStore: "default"
networks:
   web-net:
   db-net:
      internal: true
```
Note that there is no way to run exec commands explicitly in a compose file, so any waits for dependent services to come up need to be built into the containers themselves.

# **How to Manage the Application Lifecycle with dockercompose and vSphere Integrated Containers Engine**

Assuming you've downloaded an appropriate version of the docker-compose binary, you need to point dockercompose at a VCH endpoint. This is done either by setting DOCKER HOST=<endpoint-ip>:<port> Or using docker-compose -H <endpoint-ip>:<port> .

#### *Dependencies between the compose file and vic-machine configuration*

Given that the VCH lifecycle is handled by a vSphere administrator, there may be some named resources in the VCH that need to be referenced in the Compose file. For example, in the Compose file above are the names of two volume stores. There may other assumptions, such as the name of a container network for example. As a user, it's important to know how to get this information from your VCH so that you can configure your Compose file appropriately.

To view a list of networks that have been pre-configured by the vSphere admin, use docker network ls and look for ones marked external .

To view a list of volume stores that have been pre-configured by the vSphere admin, use docker info | grep VolumeStores .

#### *TLS Authentication*

Assuming you're using TLS authentication to the Docker endpoint, that is either done using environment variables or command-line options.

With environment variables, it's assumed that you've already set DOCKER TLS VERIFY=1 and DOCKER CERT PATH=<path to client certs> . This is required in order to use the Docker client. For docker-compose you have to additionally set COMPOSE\_TLS\_VERSION=TLSv1\_2 . You can find the exact variables to set in the vch\_name.env file that is generated during VCH deployment. You can then run docker-compose up -d to start the application (assuming you've also set DOCKER\_HOST to point to the VCH endpoint).
Using command-line arguments with Docker client is a little more clumsy as each key has to be specified independently and the same is true of docker-compose . Regardless, the only way to specify the TLS version is through the environment variable above compose TLS VERSION=TLSv1 2. You can then run docker-compose -H <endpoint-ip>:2376 -tlsverify --tlscacert="<local-ca-path>/ca.pem" --tlscert="<local-ca-path>/cert.pem" --tlskey="<local-ca-path>/key.pem" compose up -d

#### *Lifecycle Commands*

The docker-compose binary is well documented and it is outside of the scope of this document to go into detail on that. However, given the example given above, the following lifecycle commands work:

```
docker-compose pull \qquad # pull the required images
docker-compose up -d \qquad # start the application in the background
docker-compose logs \qquad # see the logs of the containers started
docker-compose images \qquad # list the images in use
docker-compose stop \# cleanly stop the running containers, leave container state
docker-compose kill \qquad # force kill of the container processes
docker-compose start # restart the application
docker-compose down # stop the application and remove the resources, leaving persistent volumes and im
ages
docker-compose down --volumes --rmi # stop the application and remove all resources including volumes and images
```
## **Building Multi-Container Applications Using Docker Compose**

Given that vSphere Integrated Containers Engine does not have a native build capability, it does not interpret the build keyword in a compose file and docker-compose build will not work when DOCKER\_HOST points to a VIC endpoint. vSphere Integrated Containers Engine relies upon the portability of the docker image format and it is expected that a regular Docker Engine will be used in a CI pipeline to build container images for test and deployment.

There are two ways to work around this. You can create separate Compose files for build and run, or you can use the same Compose file but just make sure to add a couple of arguments. We will explore both options here using another example of a Compose file that includes build instructions. In this case, the sample voting application found [here.](https://github.com/dockersamples/example-voting-app/blob/master/docker-compose-simple.yml)

Let's start by cloning the repository: git clone git@github.com:dockersamples/example-voting-app.git and we'll start by looking at docker-compose-simple.yml .

#### *Using separate Compose files*

You can strip a Compose file down to an absolute minimum if you want to use it just for building and pushing images. If you want to run the application on a VIC endpoint, you'll need to also push the built images to a docker registry visible to your VCH, so that they can be deployed. In order to do that, we need to add image directives to the Compose file.

```
$ more docker-compose-simple-build.yml
version: "2"
services:
  vote:
    build: ./vote
    image: <registry-address>/<project>/vote:0.1
```

```
worker:
   build: ./worker
   image: <registry-address>/<project>/worker:0.1
 result:
   build: ./result
   image: <registry-address>/<project>/result:0.1
$ sudo docker-compose -f docker-compose-simple-build.yml build
$ sudo docker login <registry>
$ sudo docker-compose -f docker-compose-simple-build.yml push
```
Now that the application is built and pushed, you need to create a second Compose file for deployment that reflects the deployment considerations discussed earlier in terms of isolation, peristent volume state, networking etc. The Compose file provided in the repo is simply an example and you would typically expect to have to change it to suit your needs. Let's do that, but keep it as simple as possible to begin with.

Modifications from the original file are highlighted as comments

```
version: "2" # vSphere Integrated Containers Engine supports Compose file version 2
services:
 vote:
   image: <registry-address>/<project>/vote:0.1 # Fully-qualified image name
   command: python app.py
   ports: # Local ./vote volume mount removed - use the app.py built-in
     - "5000:80"
 redis:
   image: redis:alpine
   ports: ["6379"]
 worker:
   image: <registry-address>/<project>/worker:0.1 # Fully-qualified image name
  db:
   image: postgres:9.4
 result:
   image: <registry-address>/<project>/result:0.1 # Fully-qualified image name
   command: nodemon --debug server.js
   ports: # Local ./results volume mount removed - use the server.js built-in
     - "5001:80"
     - "5858:5858"
```
Let's review the changes that were made to this Compose file.

Fully qualified image name

In most real-world scenarios, container images will be pushed to a registry before they're deployed into production. That means that the registry and a project will be part of the image name. The only way it will run with just the container name is if it has been built locally.

• Removed local volume mappings

Local volume mounts are useful for development and testing as they allow source trees and data to be easily mapped into a container. In production however, making a container host stateful for the purpose of seeding the container with configuration or application data is only feasible if the container is guaranteed to be deployed to the stateful host. In general, best practice is to keep a container host as stateless as possible.

vSphere Integrated Containers Engine cannot map volumes from a local filesystem into a container because vSphere Integrated Containers Engine containers are strongly isolated and don't share a common filesystem. Despite this, it is still possible in VIC to add state to a container by pre-populating a volume with data and mounting it (TBD: link to "Pre-populate a Volume").

### *Combining into a single Compose file*

If separate Compose files feels clunky, it's quite possible to build, push and run from the same Compose file. All we need to do is to merge them together and then make sure we tell docker-compose what we want. Here's an example of a merged file:

```
version: "2"
services:
  vote:
    build: ./vote
   image: <registry-address>/<project>/vote:0.1
   command: python app.py
   ports:
      - "5000:80"
  redis:
   image: redis:alpine
   ports: ["6379"]
  worker:
   build: ./worker
   image: <registry-address>/<project>/worker:0.1
  db:
   image: postgres:9.4
  result:
   build: ./result
   image: <registry-address>/<project>/result:0.1
   command: nodemon --debug server.js
   ports:
      - "5001:80"
     - "5858:5858"
```
Build and push work in just the same way as the previous example. The rest of the directives are ignored.

In order to deploy this to a VIC endpoint however, you need to first explicitly pull the images. Otherwise dockercompose will try to build them, even if you attempt to run with --no-build . Then you run the Compose file with --nobuild to tell docker-compose to ignore the build directives.

```
$ sudo docker-compose -f docker-compose-simple-vic.yml build
$ sudo docker-compose -f docker-compose-simple-vic.yml push
```

```
$ docker-compose -f docker-compose-simple-vic.yml pull
```

```
$ docker-compose -f docker-compose-simple-vic.yml up --no-build -d
```
In the example above, the use of sudo creates a child shell that runs a local Docker Engine and bypasses the environment variables configured to make docker-compose talk to a VIC endpoint. In this way, it's possible to do a build, push, pull and run from the same shell using the same client.

# **A Summary on Compatibility**

Given that VIC is designed to be an enterprise runtime and has unique isolation characteristics applied to the containers it deploys, a Docker Compose script downloaded from the web may not work without modification.

This is partly a question of functional completeness of vSphere Integrated Containers Engine docker API support and partly a question of its inherent design. There are some highly detailed technical sections in the documentation highlighting all of the capabilities vSphere Integrated Containers Engine currently supports, but here is a high-level summary of topics discussed in more detail above:

- vSphere Integrated Containers Engine supports version 2 of the Compose File format.
- vSphere Integrated Containers Engine has no native build support.
- VIC containers take time to boot and thus may exhibit timing related issues. Eg. You may need to set COMPOSE\_HTTP\_TIMEOUT to a higher value than the default.
- VIC containers have no notion of local read-write shared storage.

One of the main reasons this section takes you through all the considerations of putting a multi-container application into production with the Docker client prior to introducing Docker Compose is to help you understand how to configure Compose to work with the capabilities of VIC. Trying to work the opposite way around, by trying to configure VIC to work with capabilities of Compose may be trickier for the reasons stated.